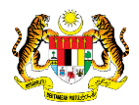

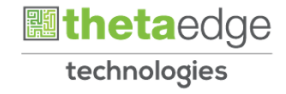

# SISTEM PERAKAUNAN AKRUAN KERAJAAN NEGERI (iSPEKS)

## USER MANUAL

# Waran Sekatan Peruntukan (BAJET)

Untuk

JABATAN AKAUNTAN NEGARA MALAYSIA

**SPEKS** 

**TERHAD** 

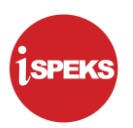

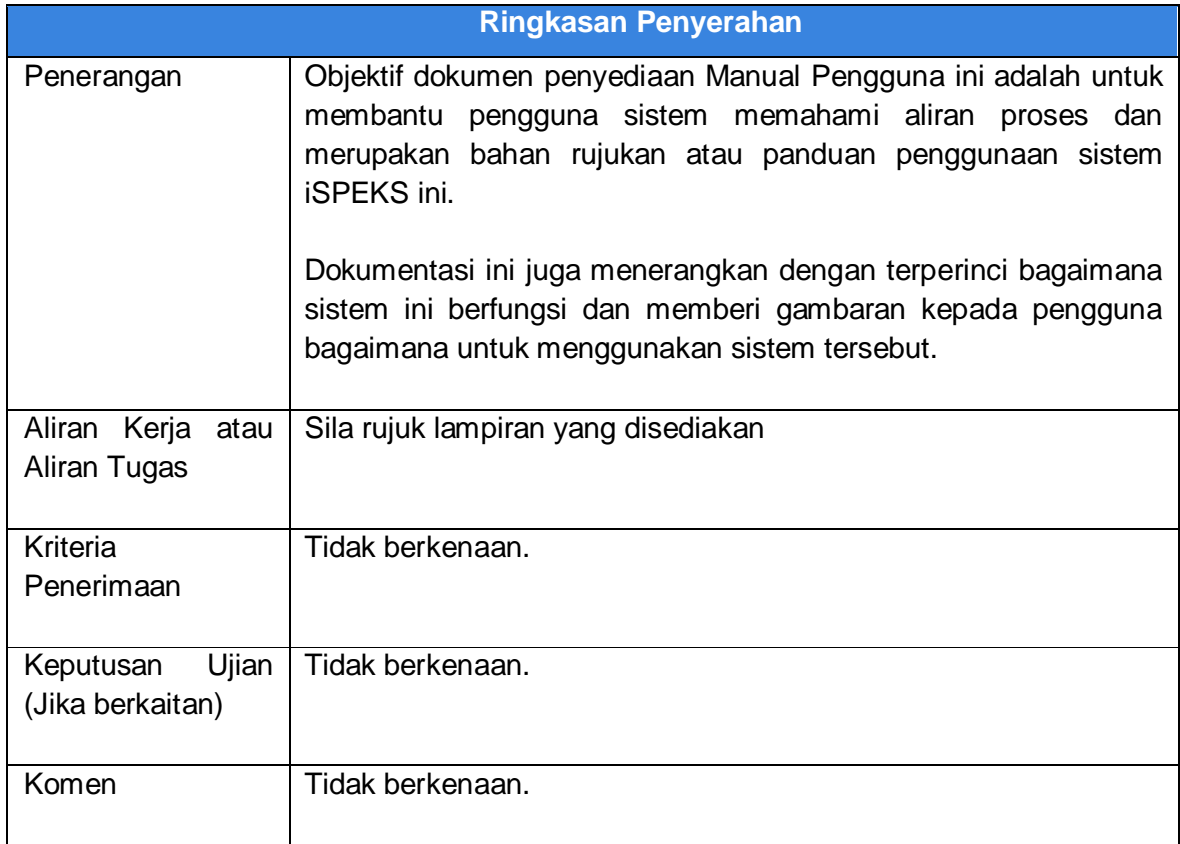

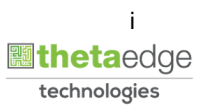

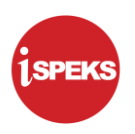

#### **Pentadbiran dan Pengurusan Dokumen**

#### **Semakan Dokumen**

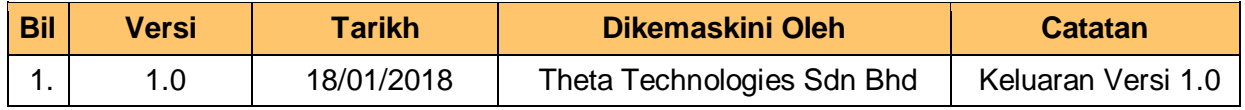

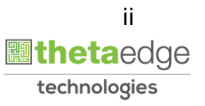

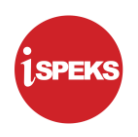

#### **ISI KANDUNGAN**

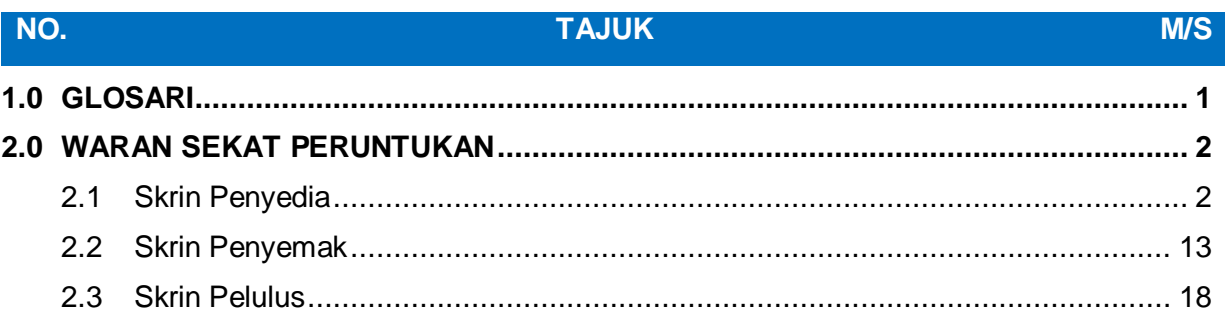

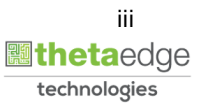

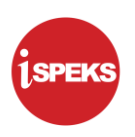

#### <span id="page-4-0"></span>**1.0 GLOSARI**

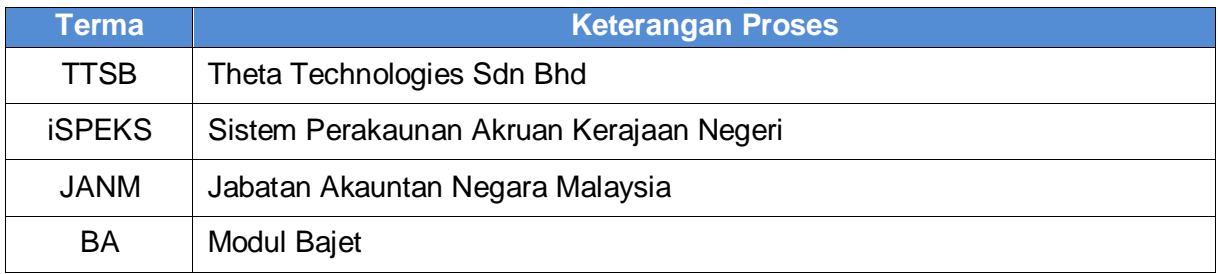

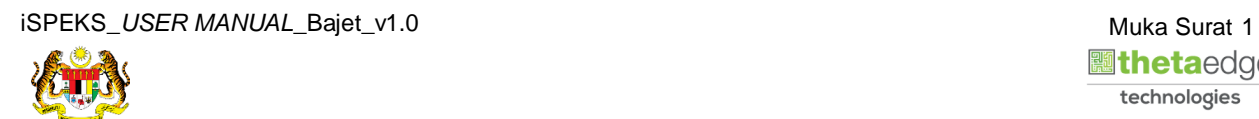

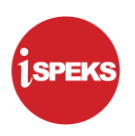

#### <span id="page-5-0"></span>**2.0 WARAN SEKAT PERUNTUKAN**

Fungsi ini sebagai penyediaan Waran Sekat Peruntukan di mana amaun yang telah disekat tidak boleh dibelanjakan.

#### <span id="page-5-1"></span>**2.1 Skrin Penyedia**

Pegawai Penyedia PKN akan membuat kemasukan bagi maklumat Waran Sekatan Peruntukan.

#### **1.** Skrin **Log Masuk** dipaparkan.

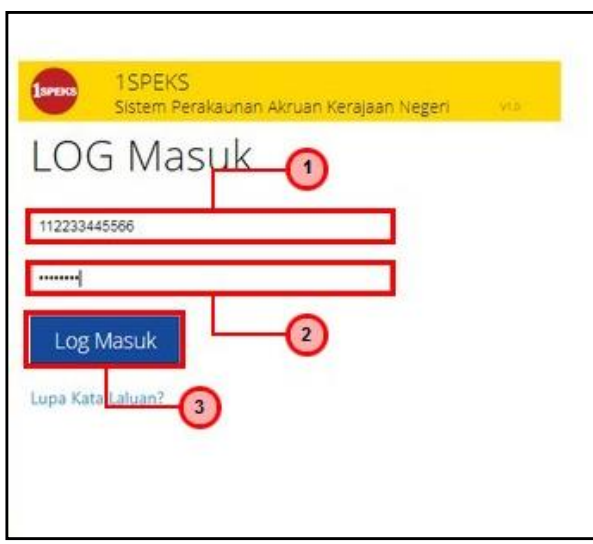

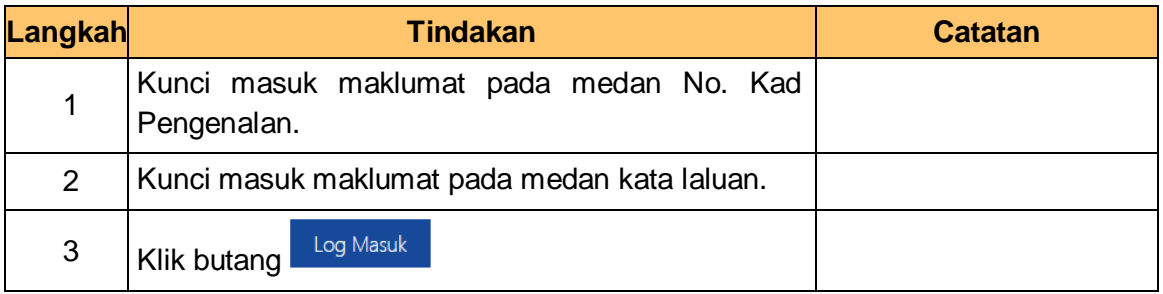

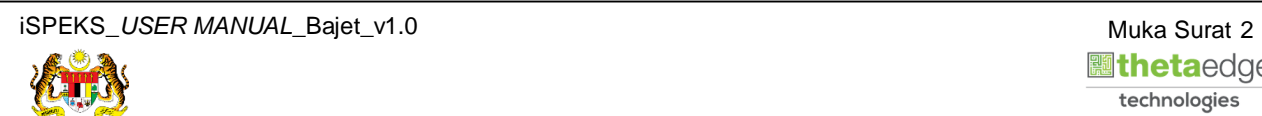

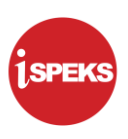

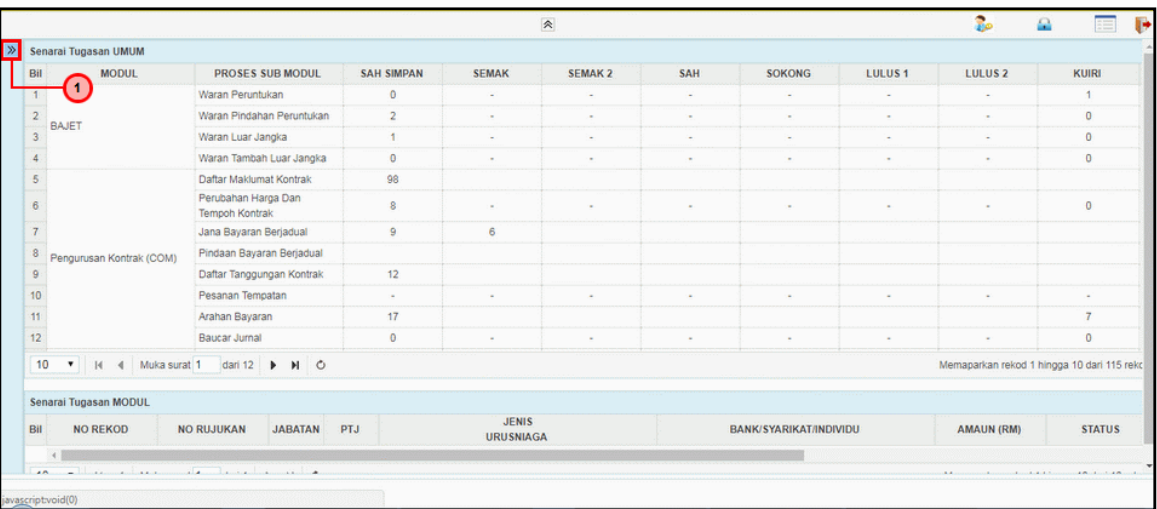

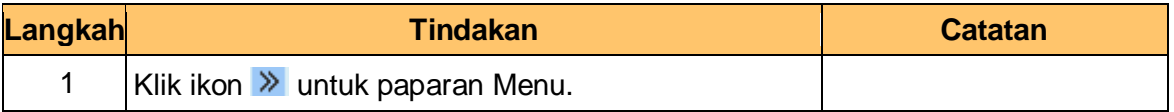

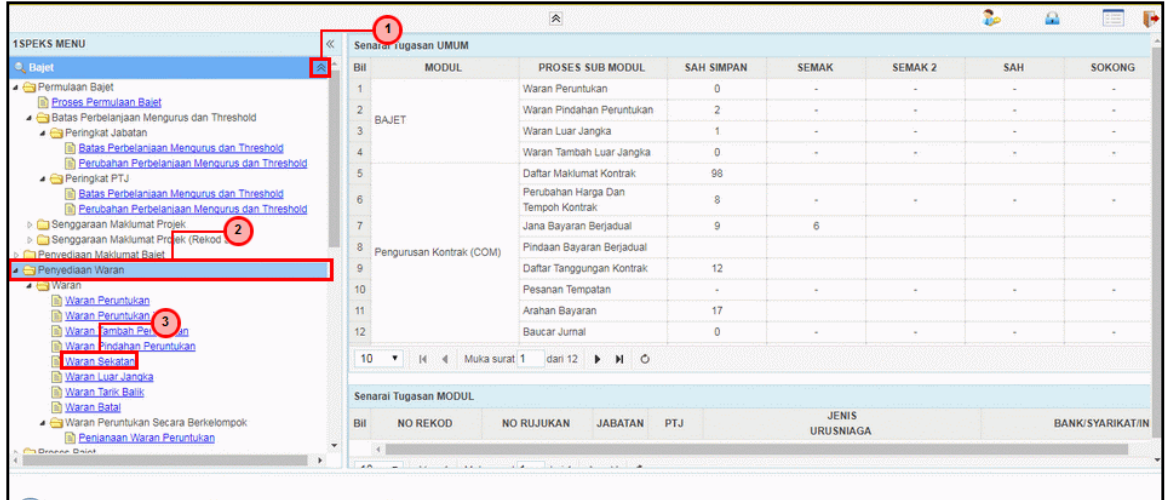

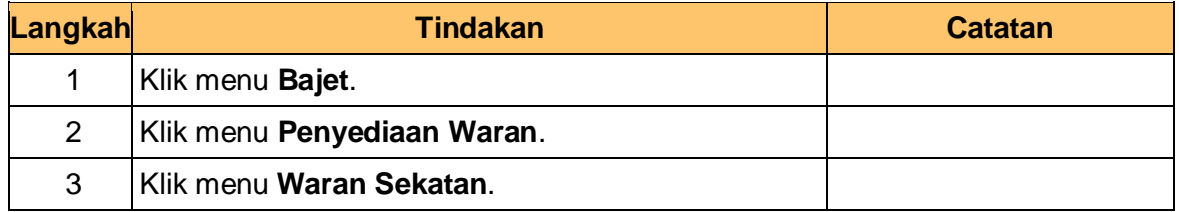

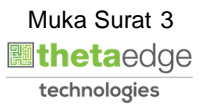

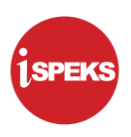

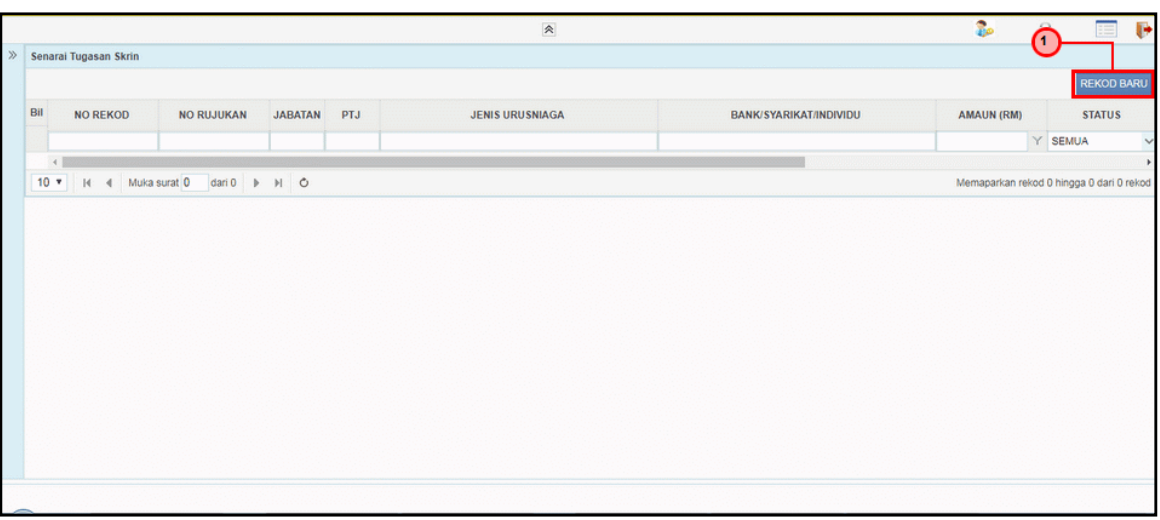

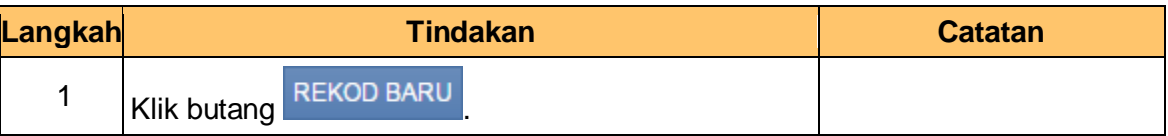

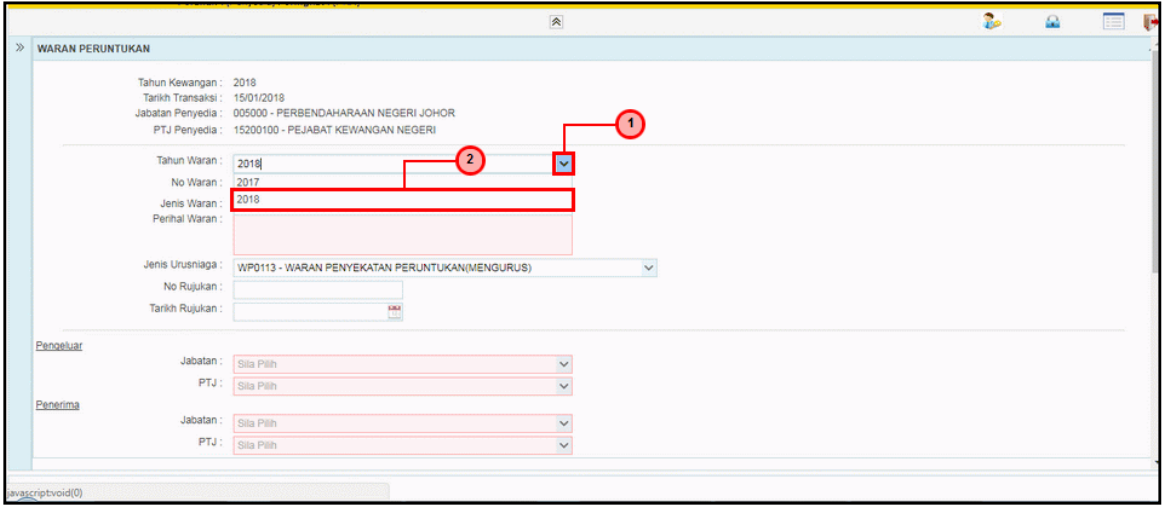

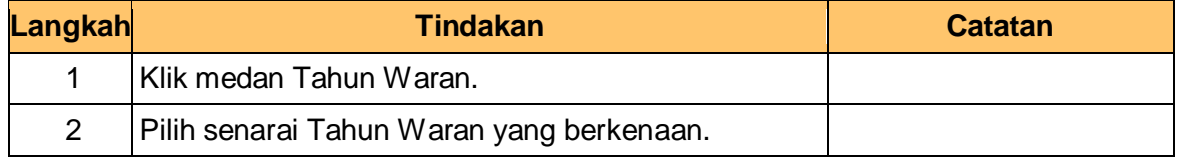

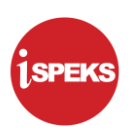

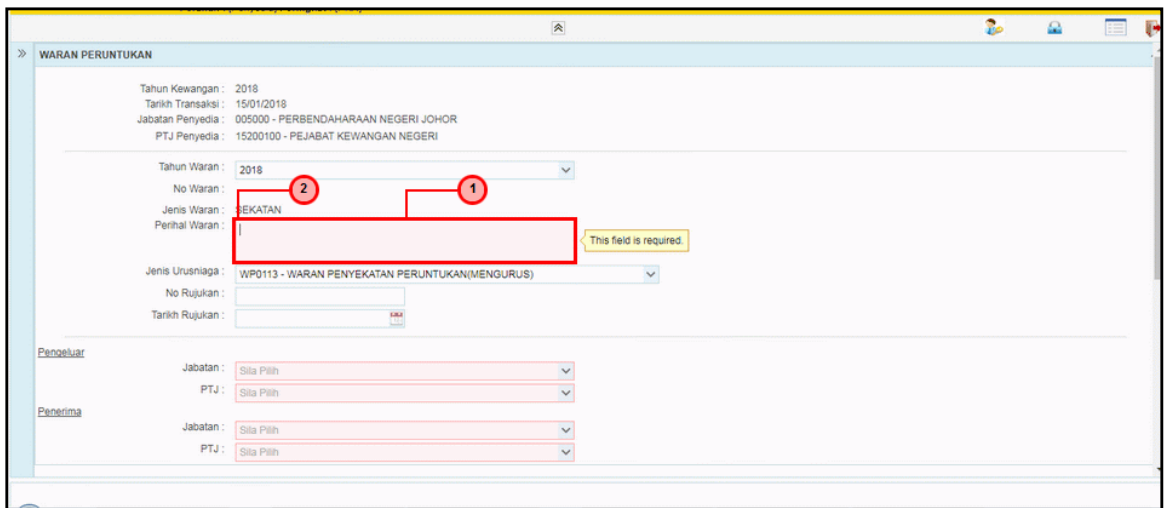

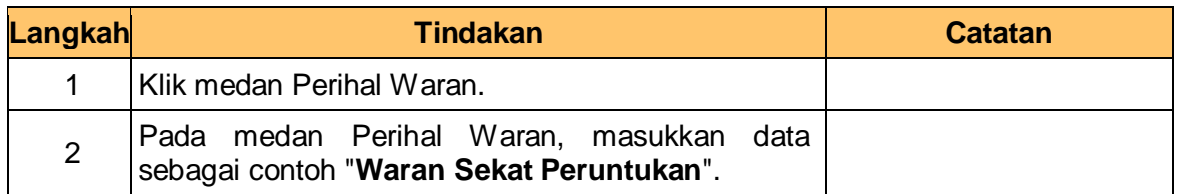

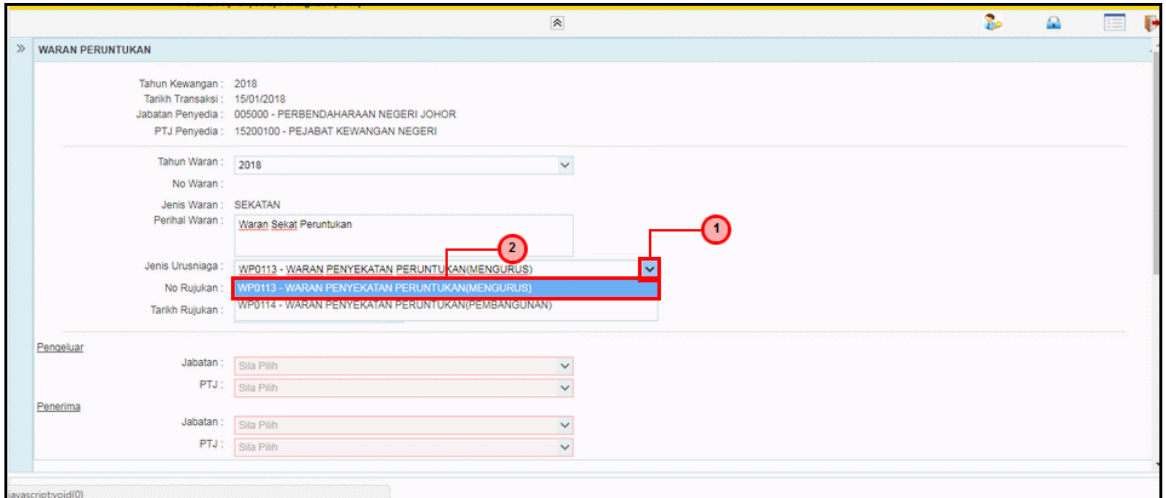

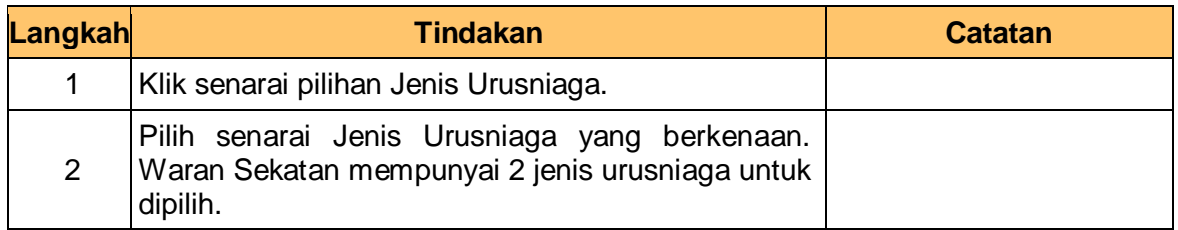

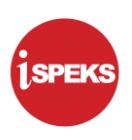

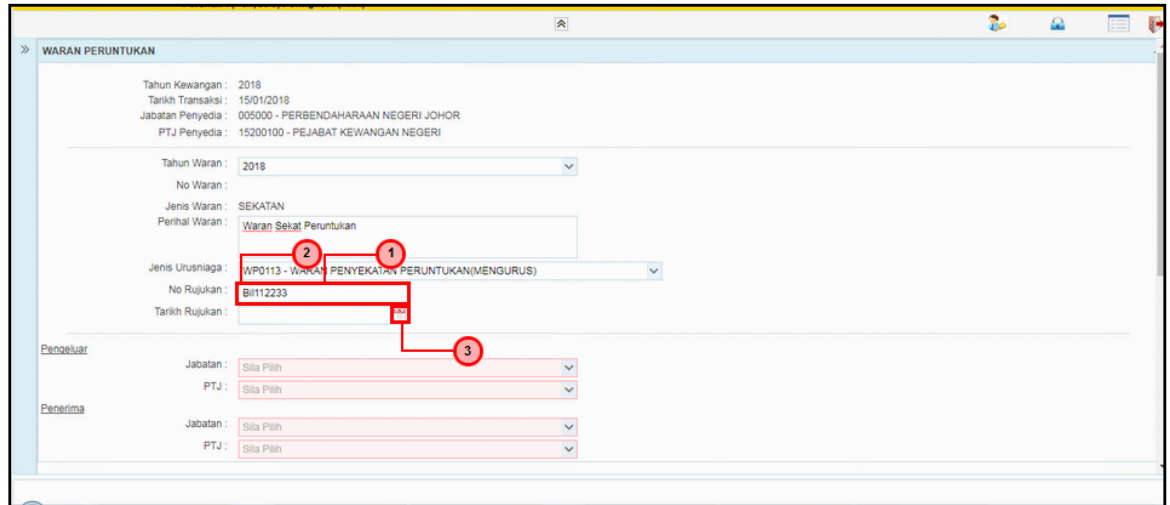

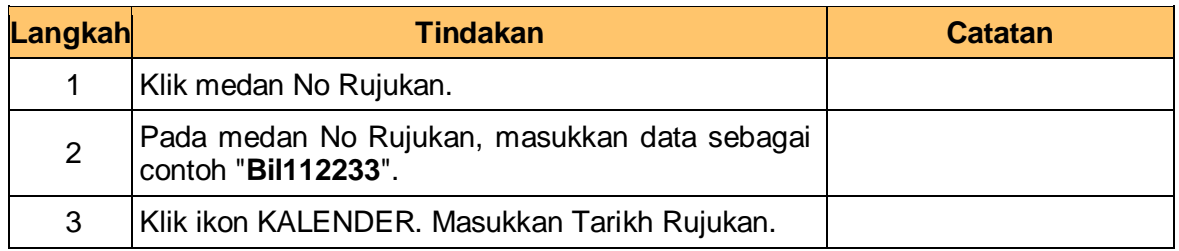

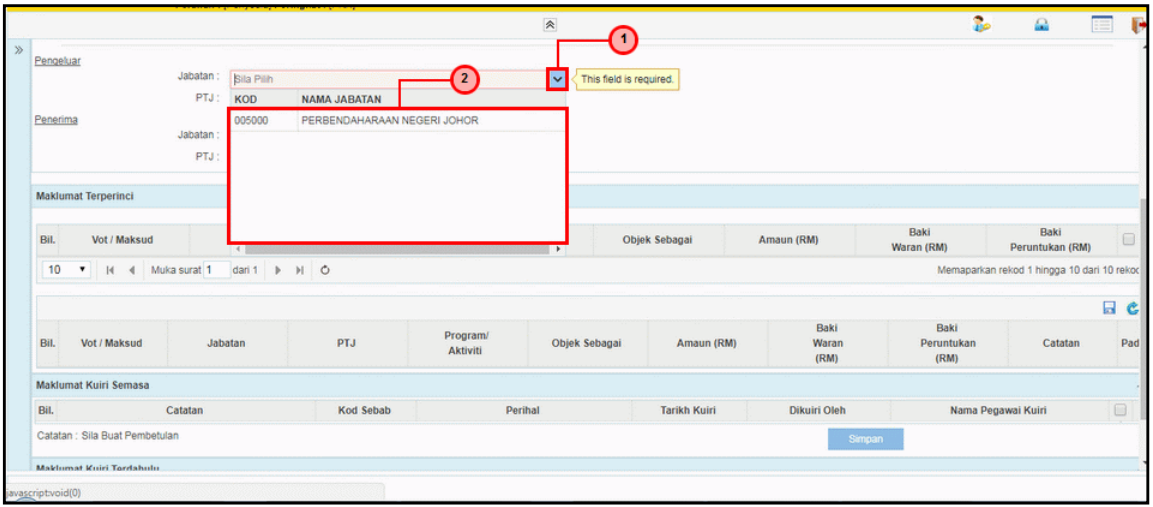

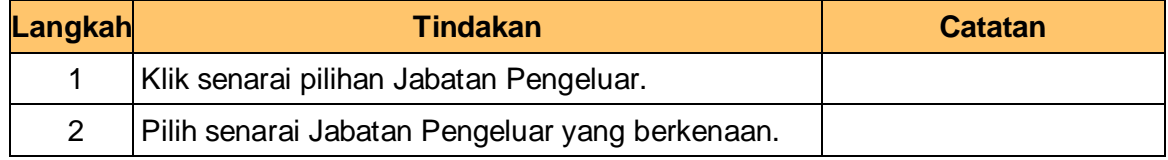

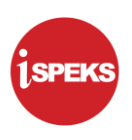

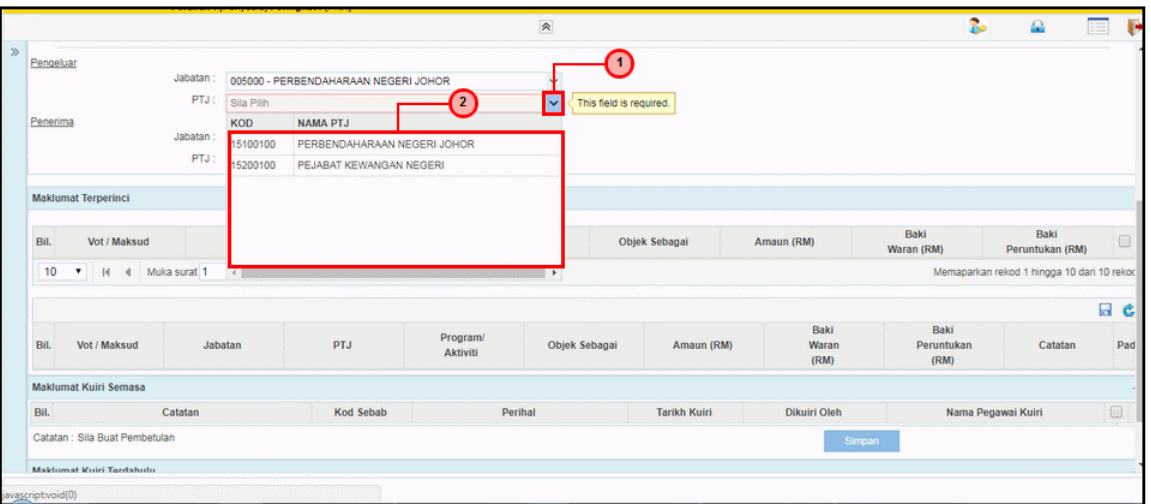

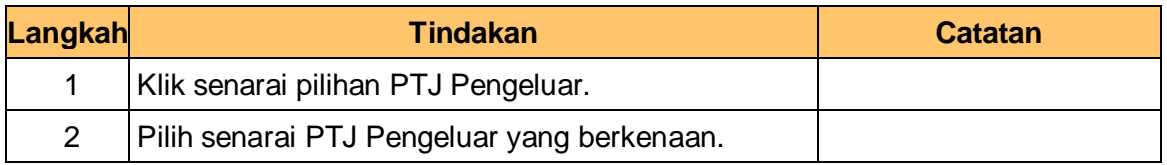

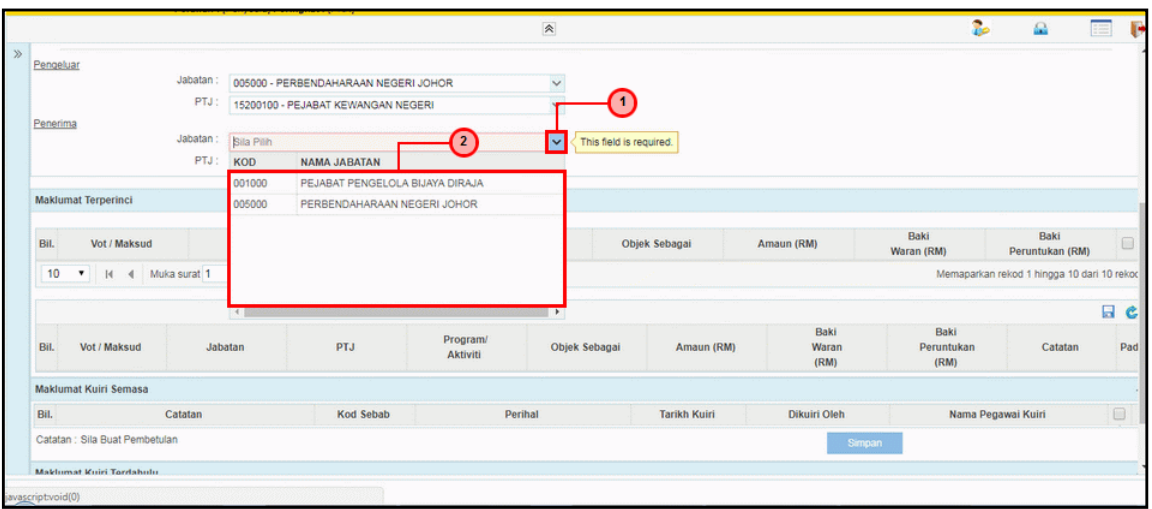

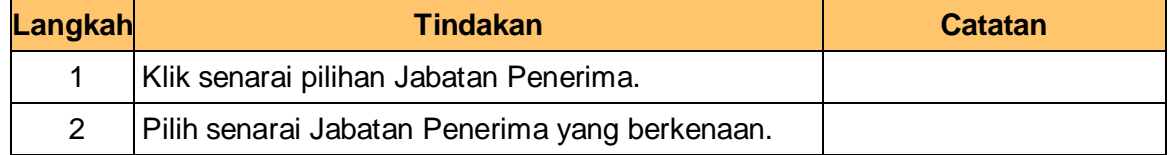

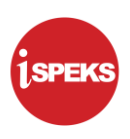

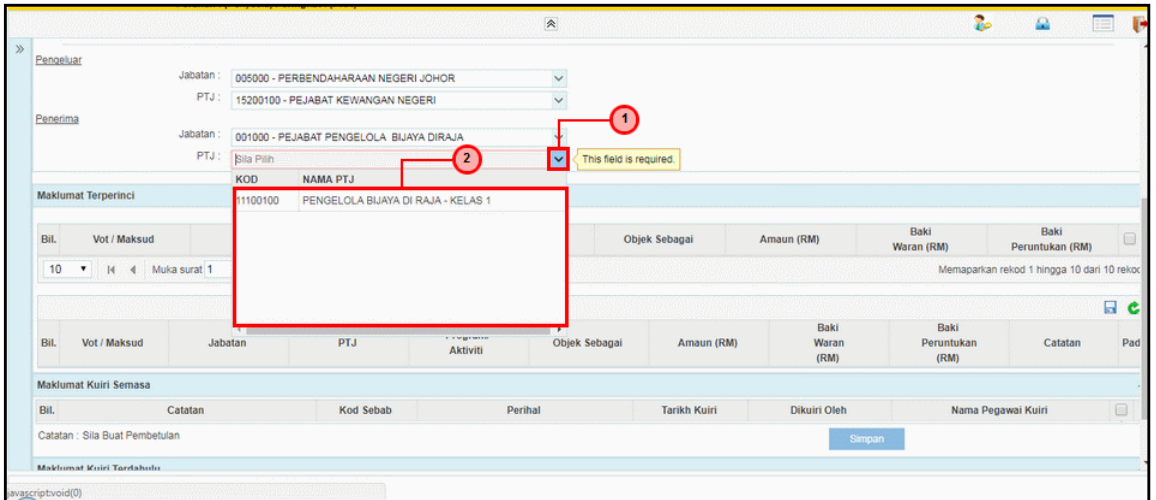

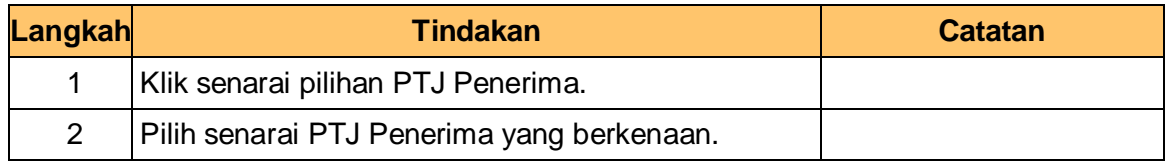

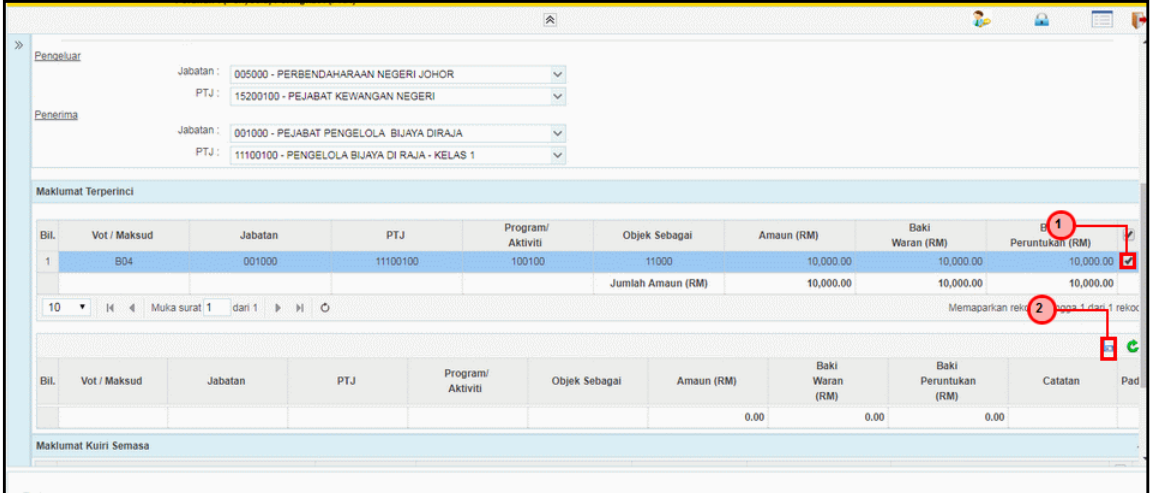

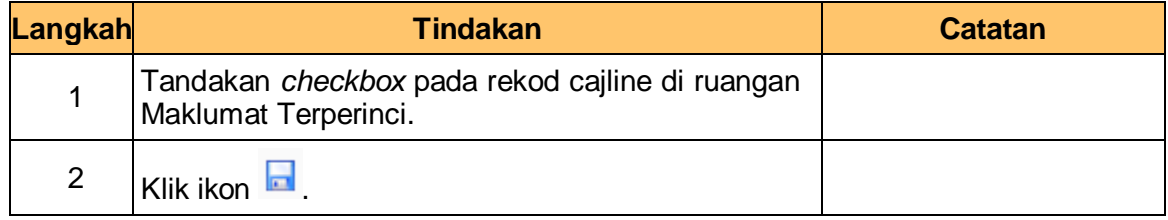

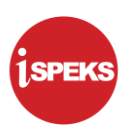

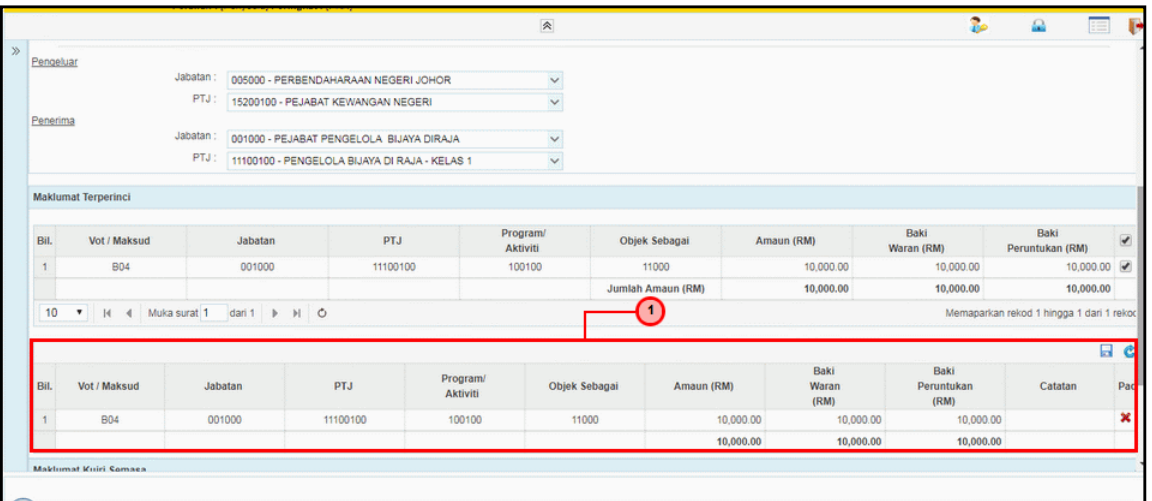

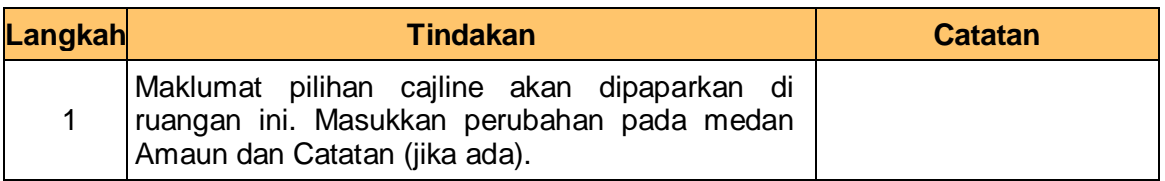

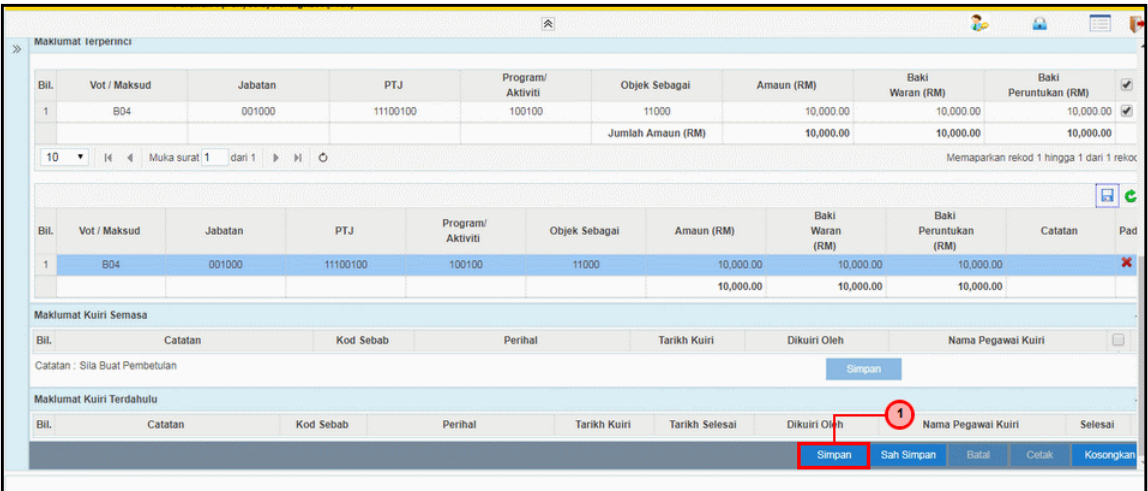

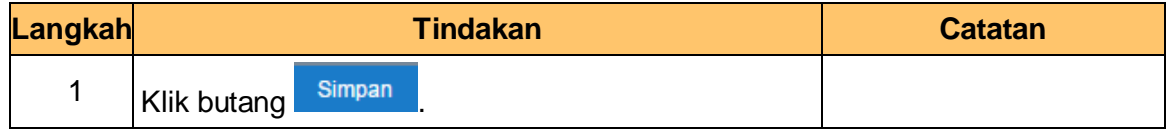

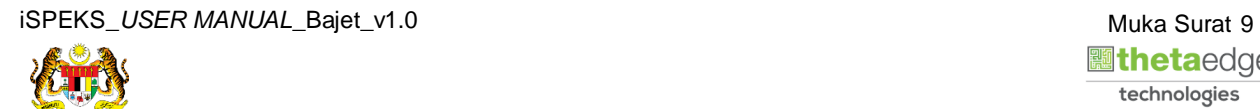

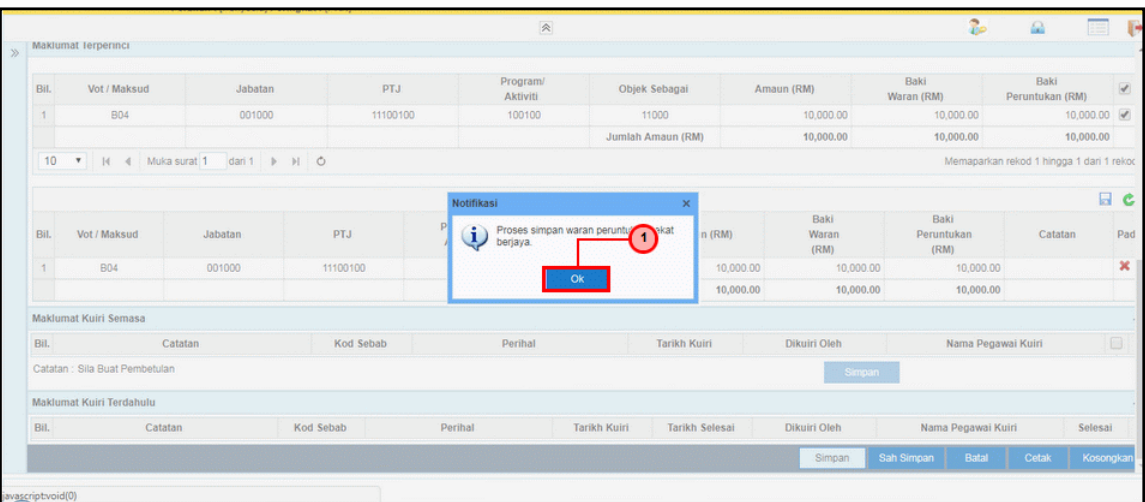

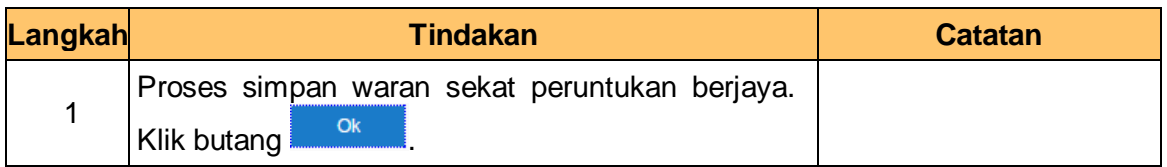

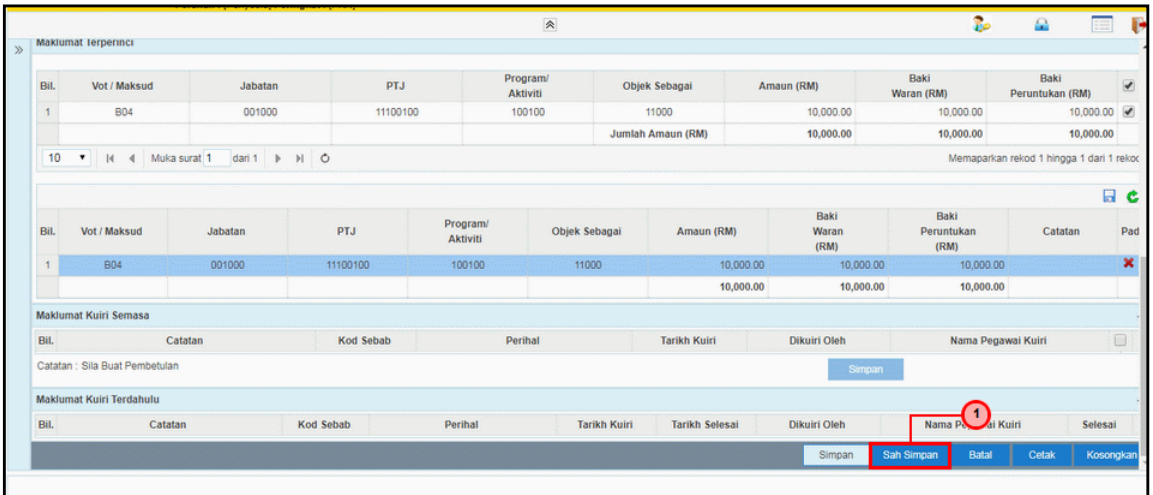

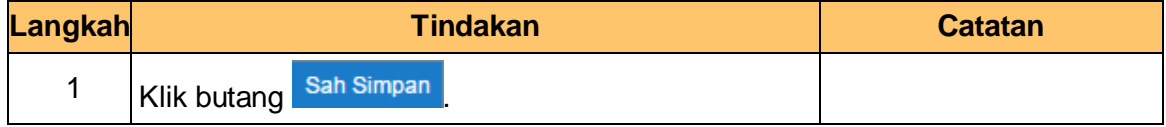

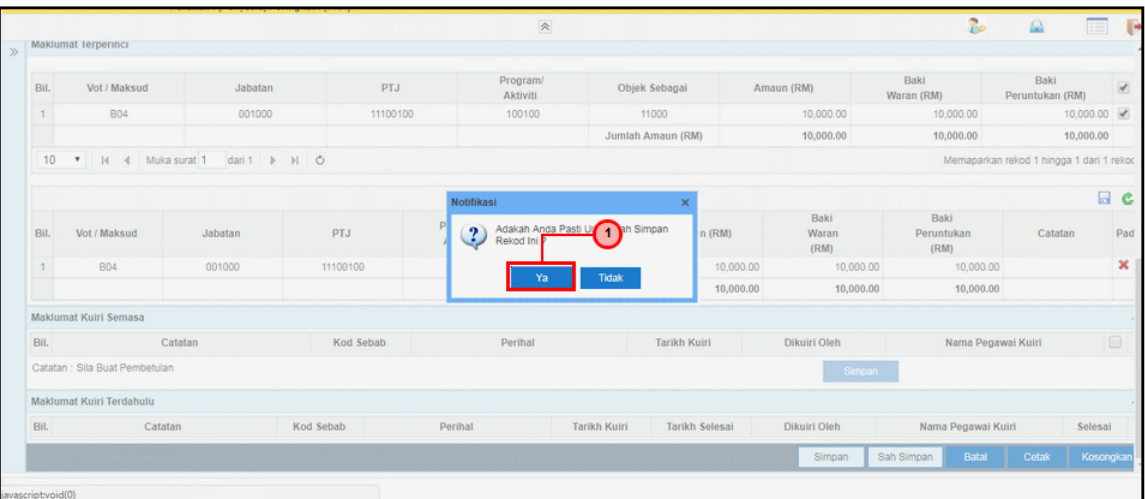

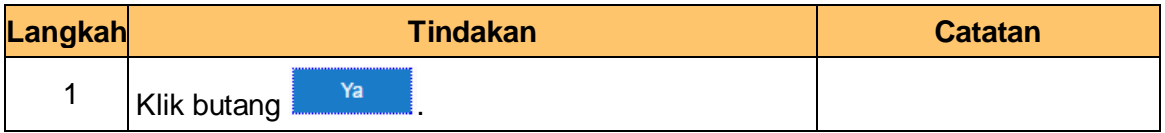

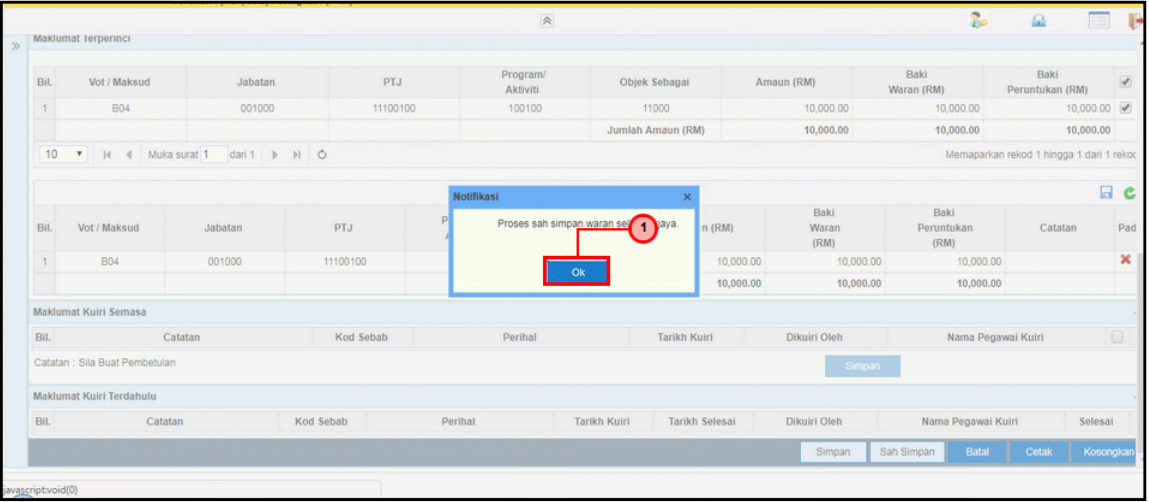

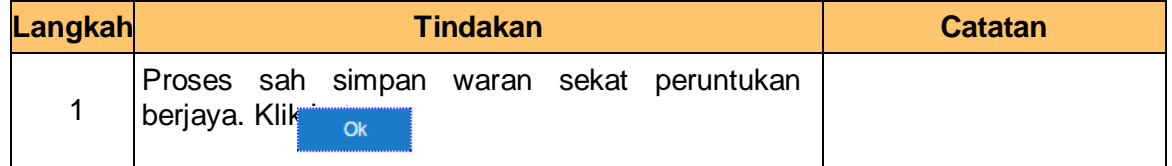

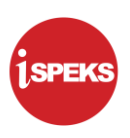

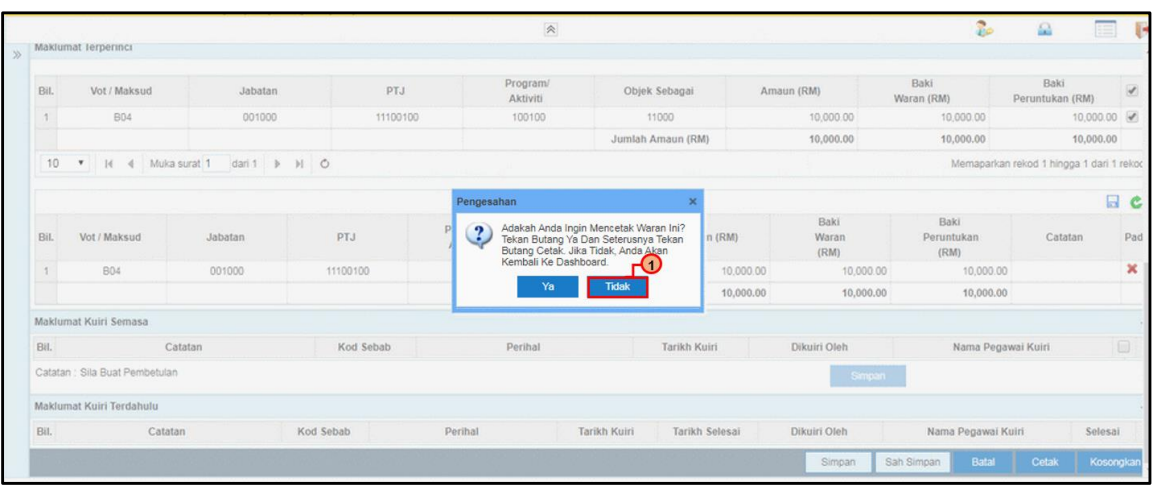

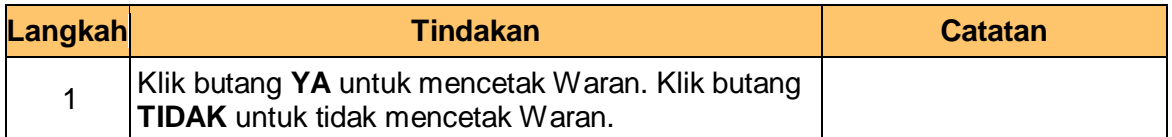

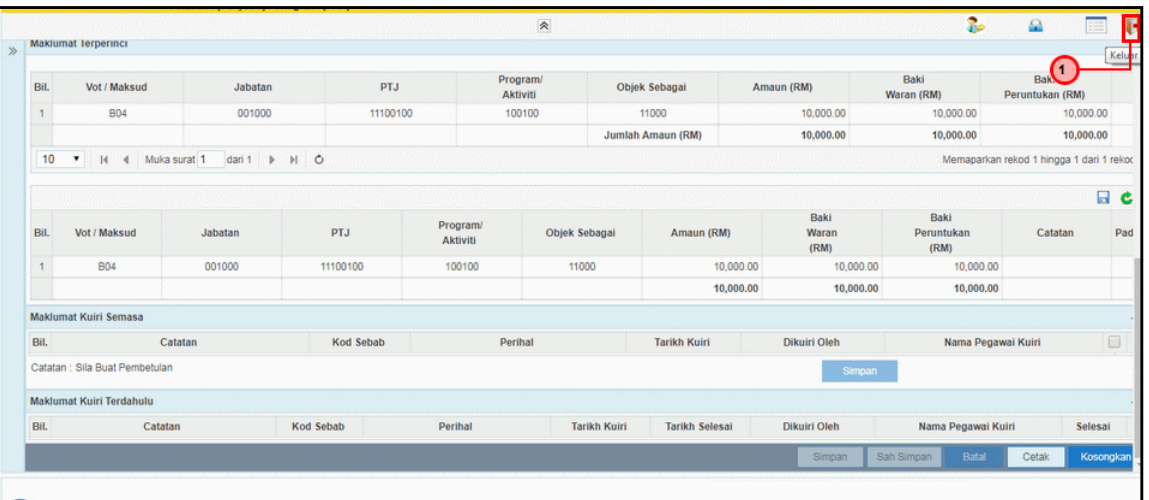

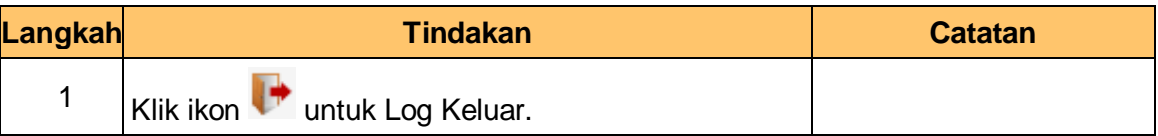

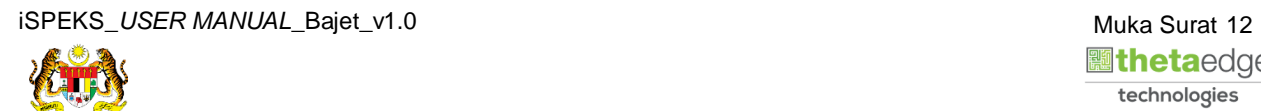

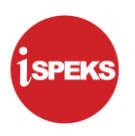

#### <span id="page-16-0"></span>**2.2 Skrin Penyemak**

Pegawai Penyemak PKN akan membuat semakan bagi maklumat Waran Sekat Peruntukan.

**1.** Skrin **Log Masuk** dipaparkan.

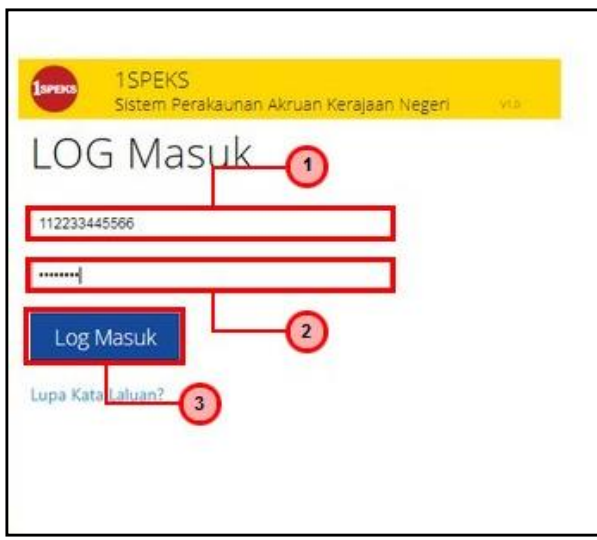

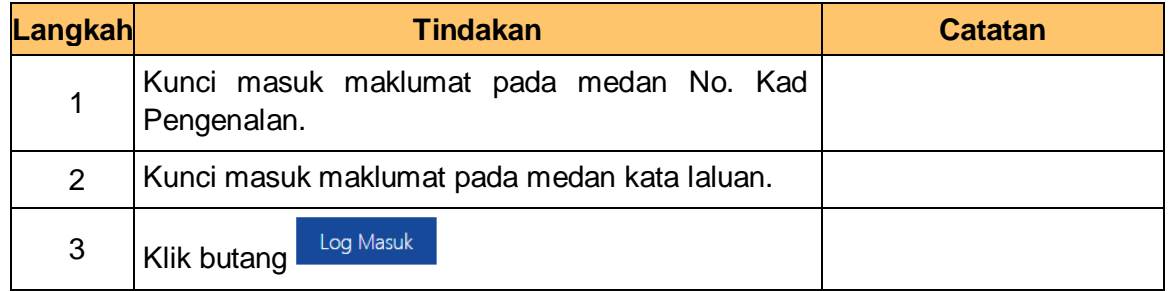

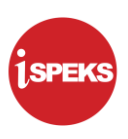

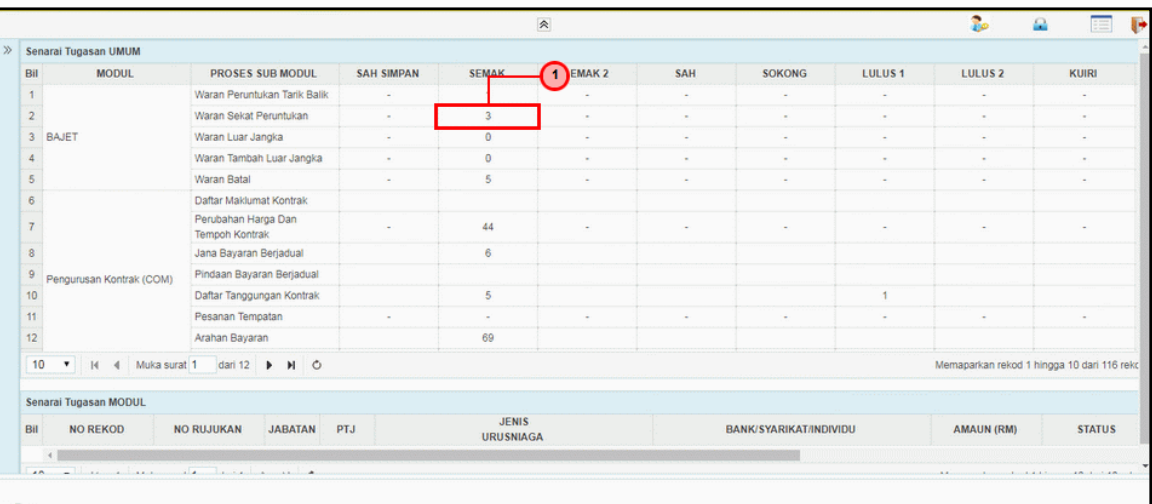

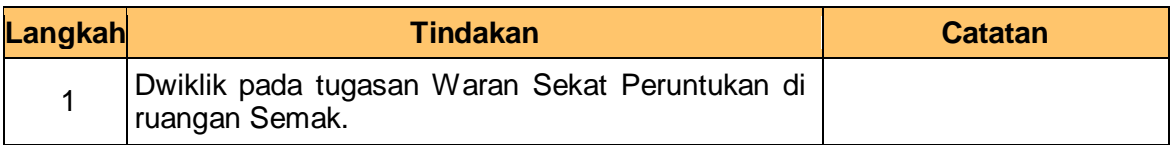

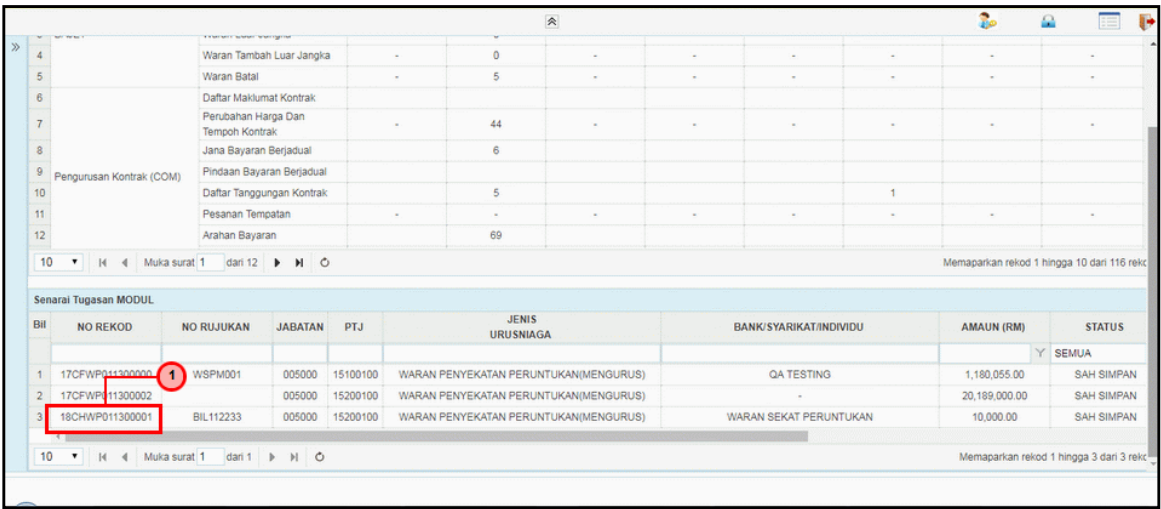

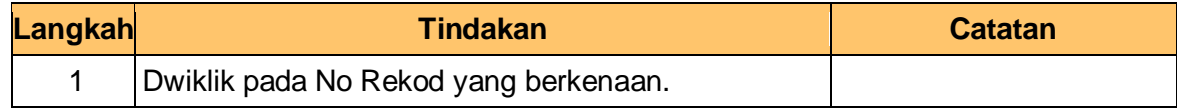

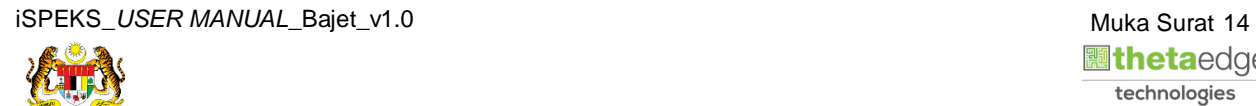

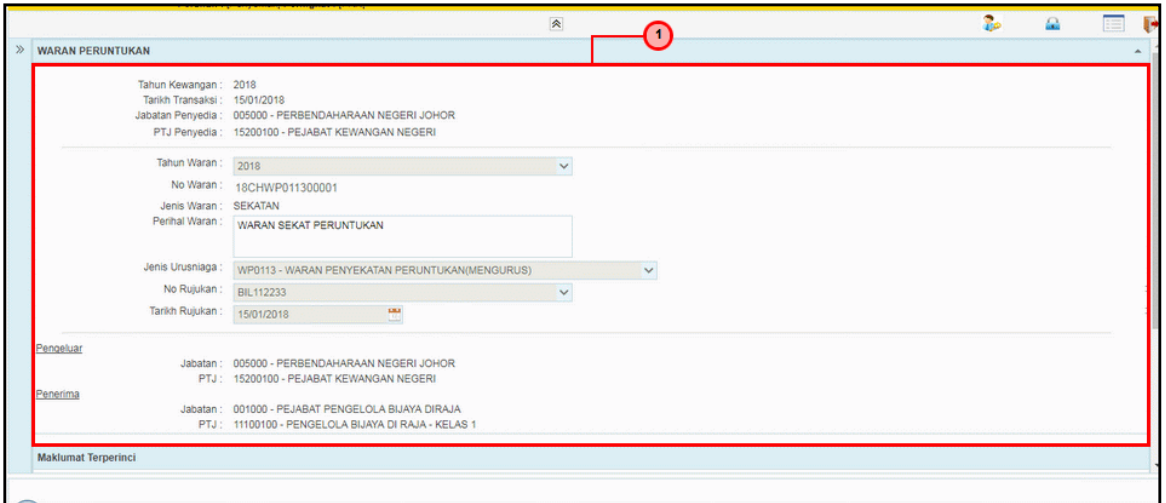

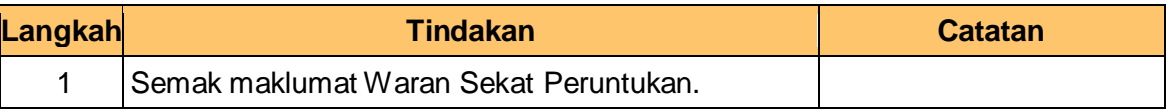

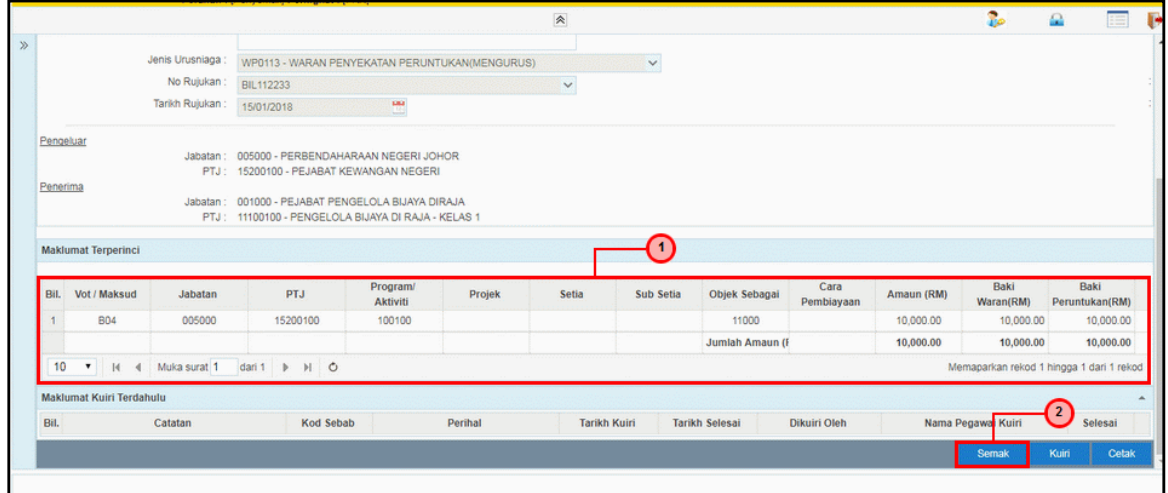

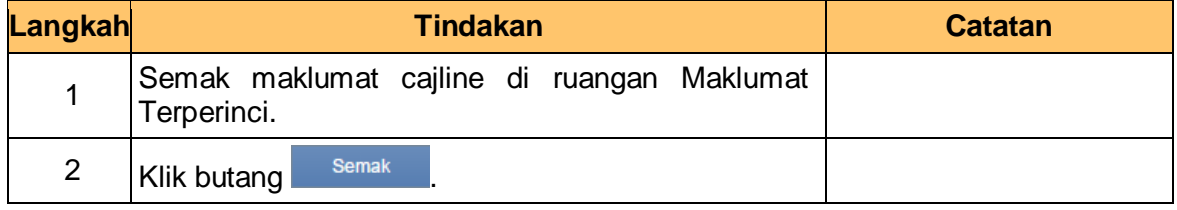

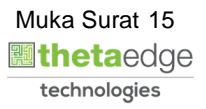

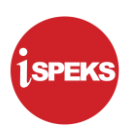

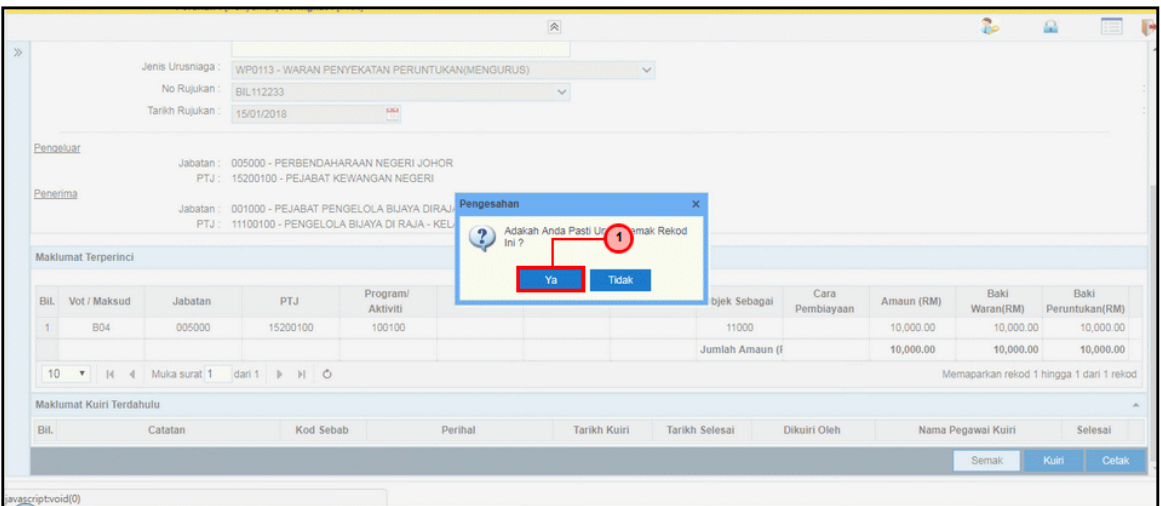

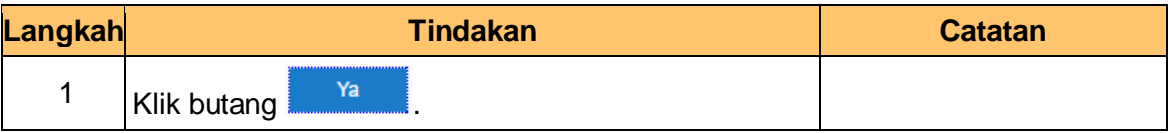

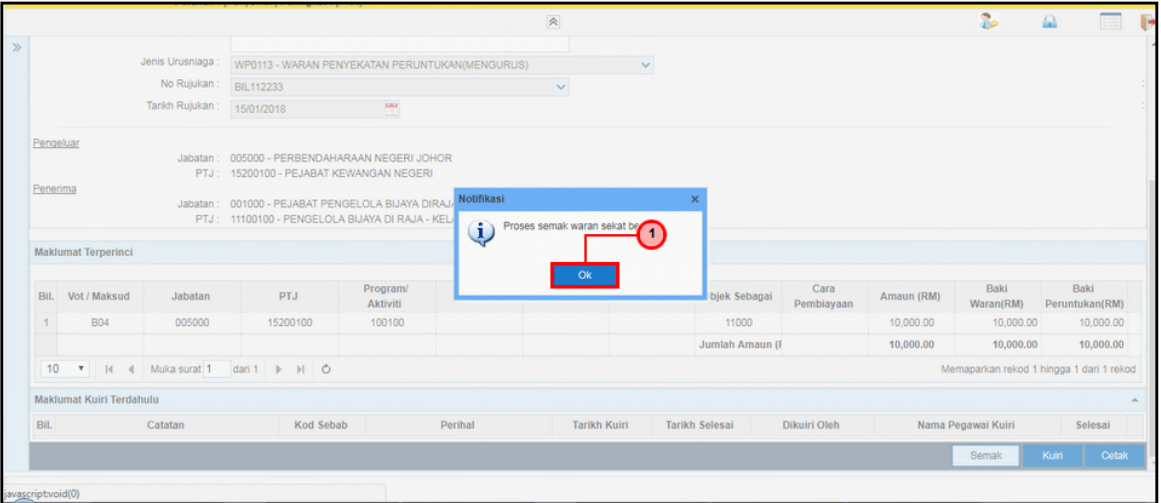

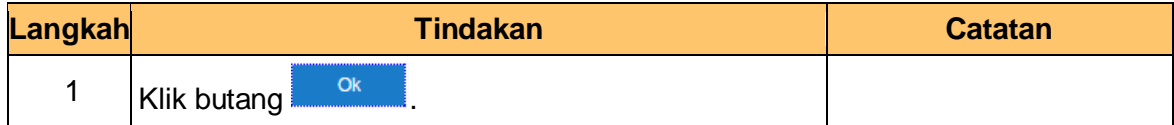

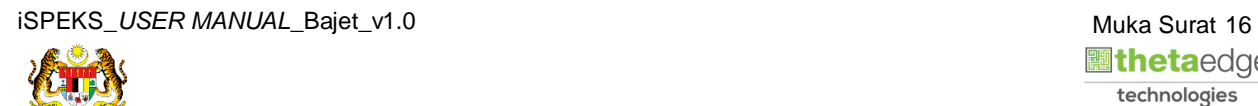

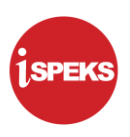

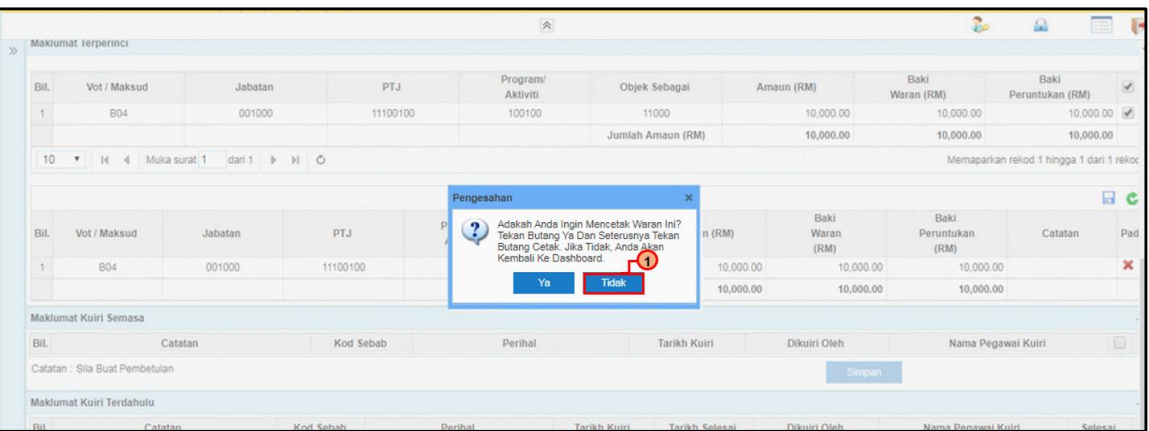

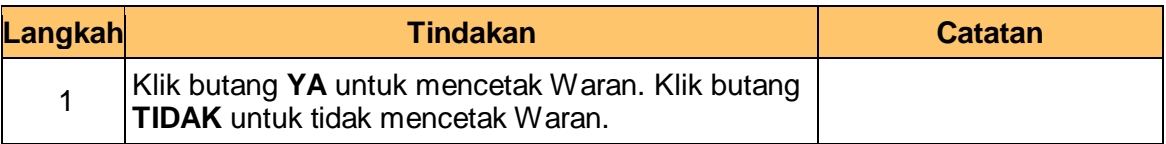

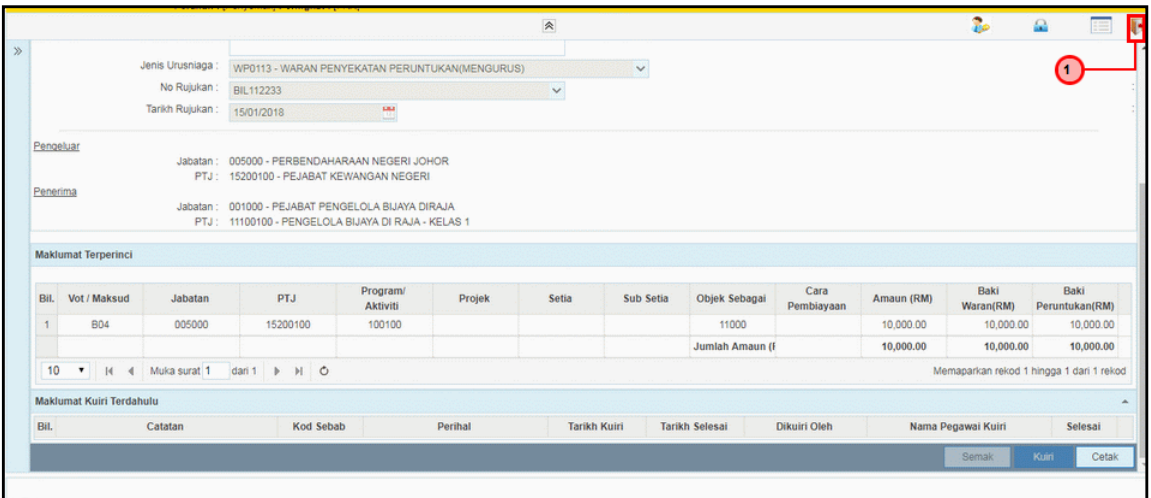

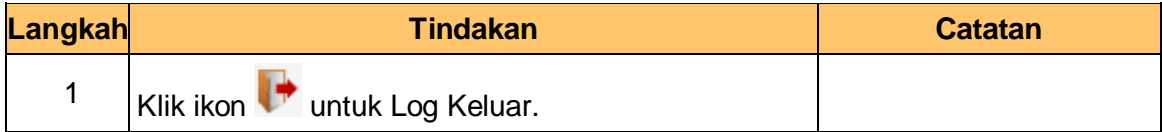

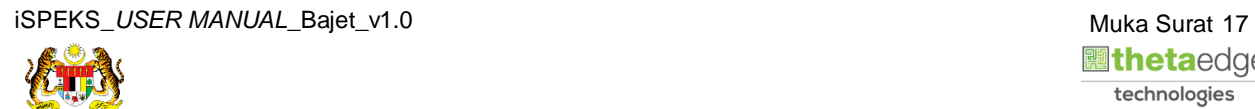

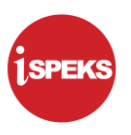

#### <span id="page-21-0"></span>**2.3 Skrin Pelulus**

Pegawai Pelulus PKN akan membuat kelulusan bagi maklumat Waran Sekat Peruntukan.

**1.** Skrin **Log Masuk** dipaparkan.

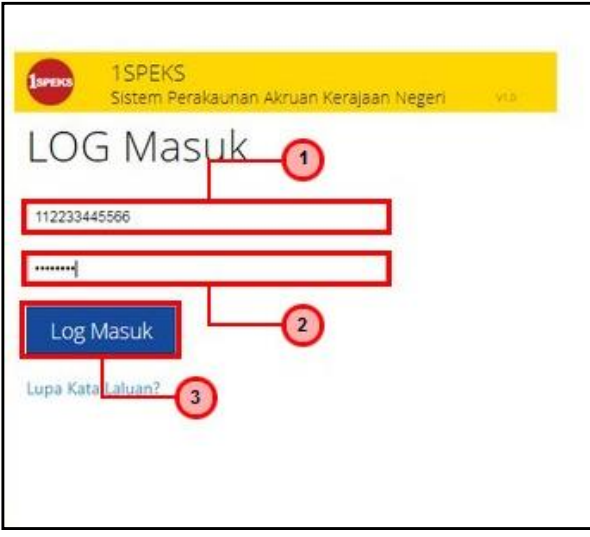

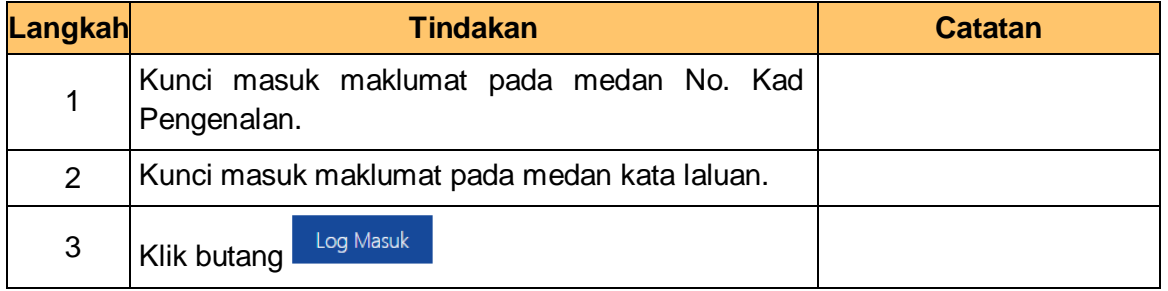

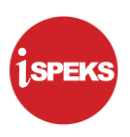

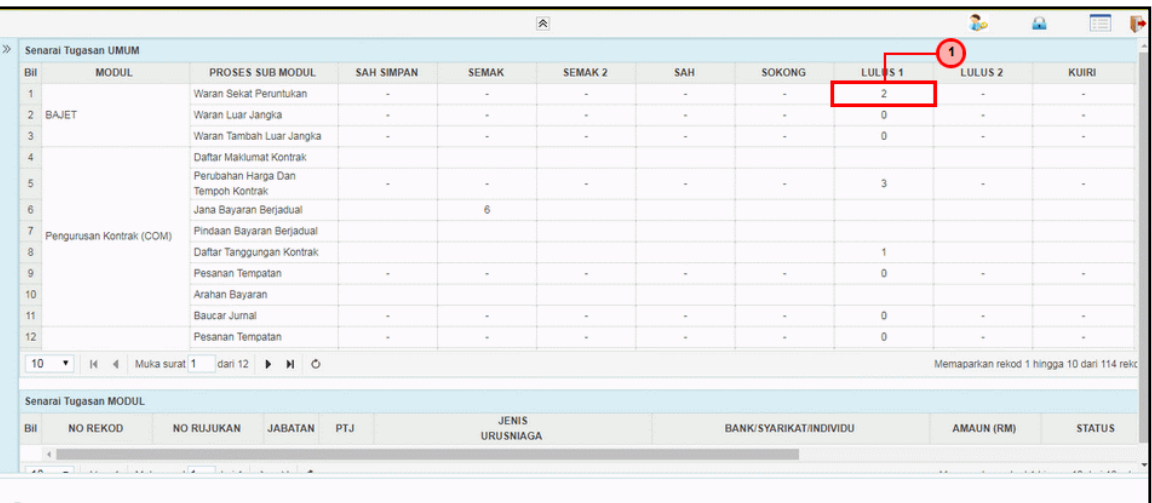

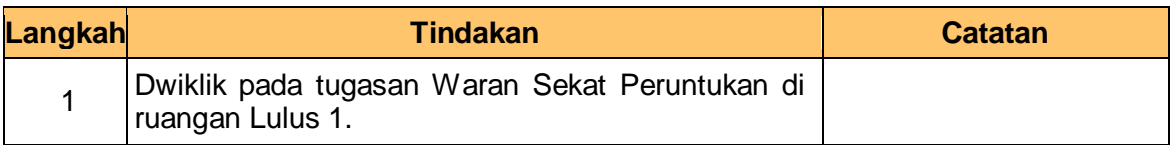

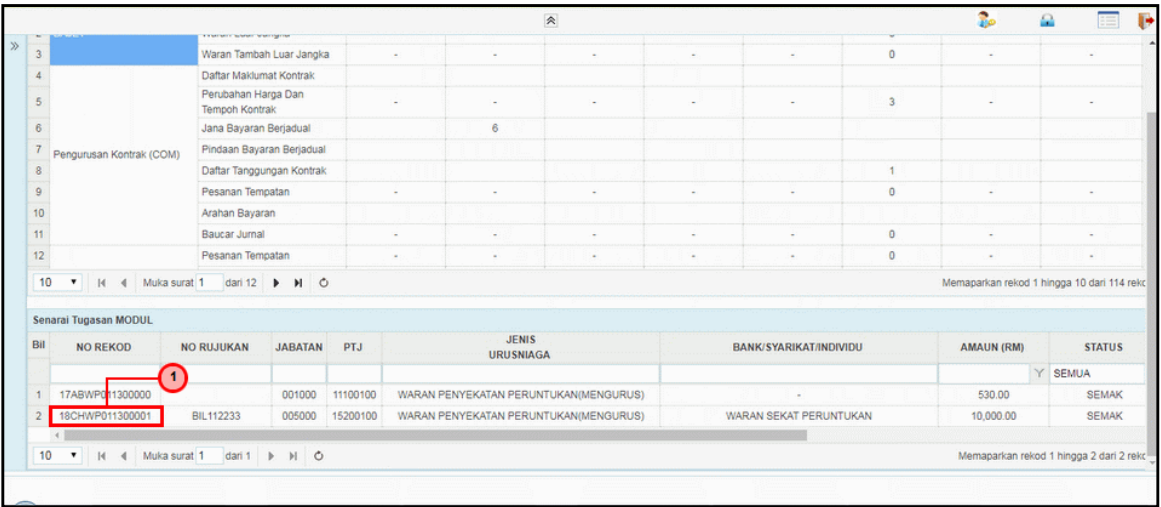

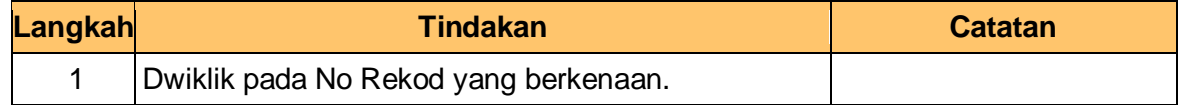

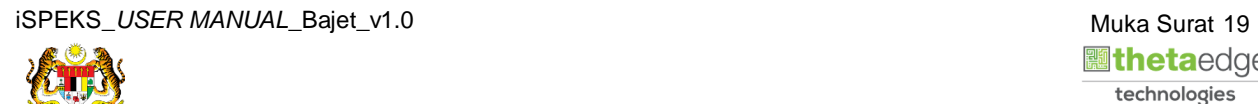

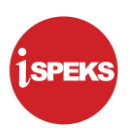

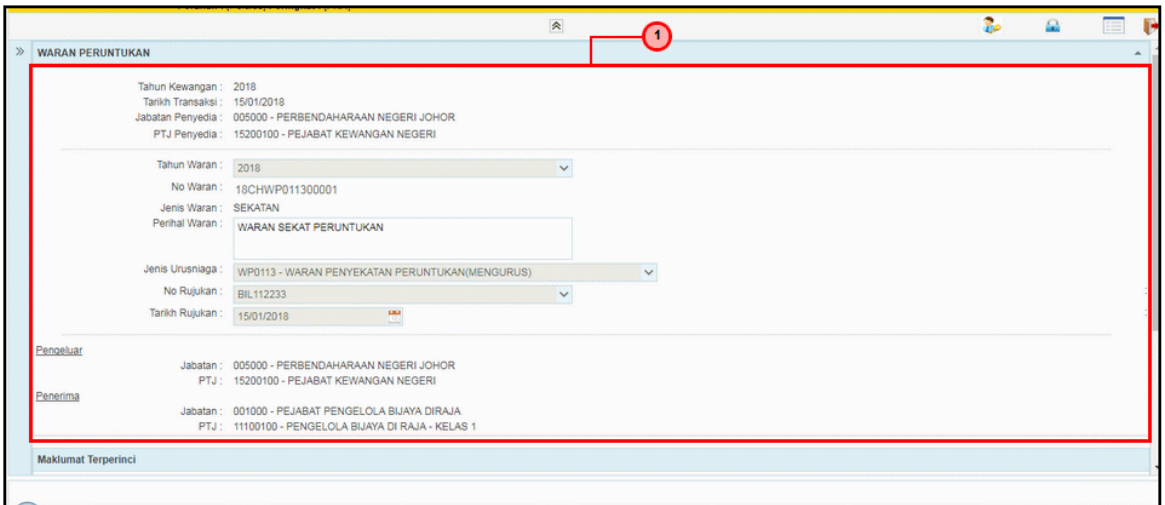

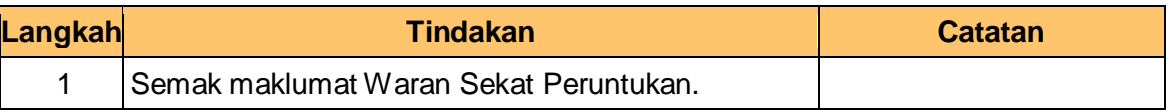

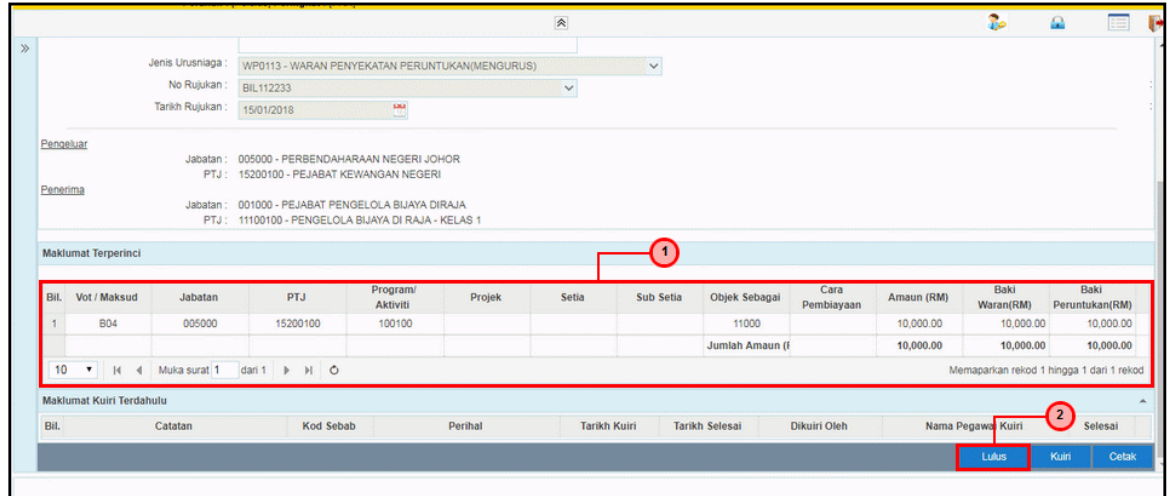

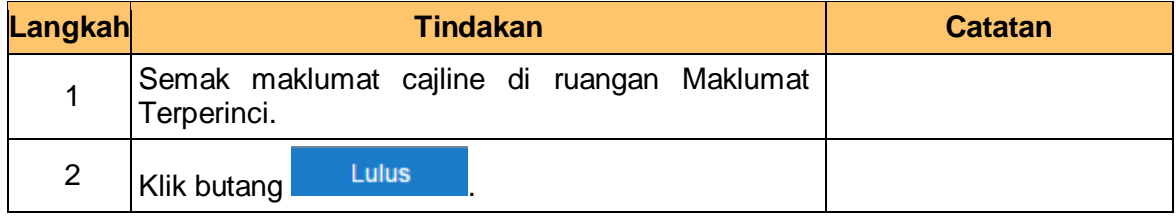

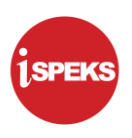

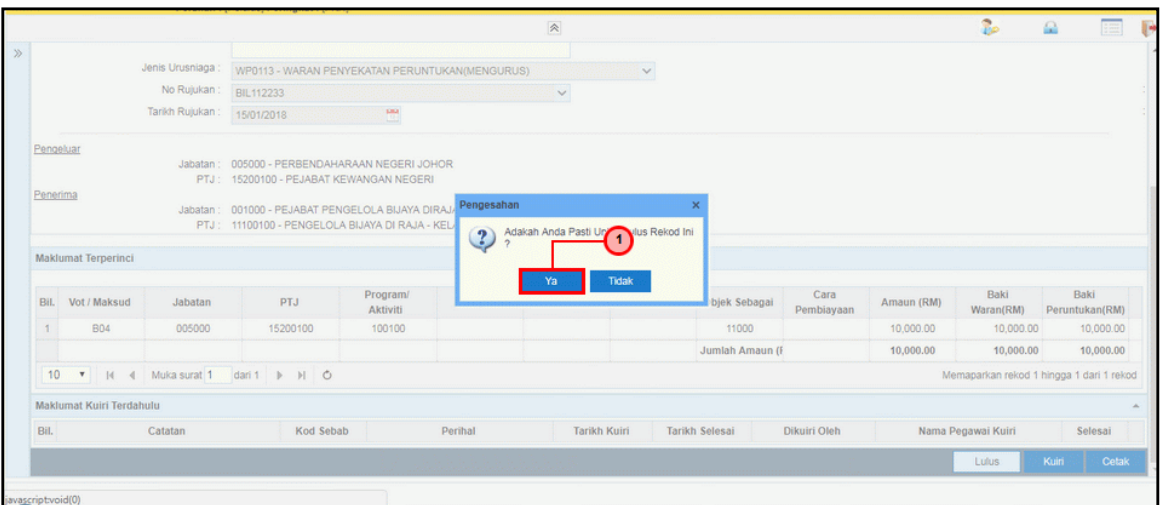

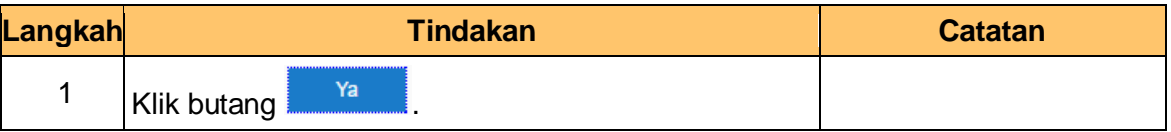

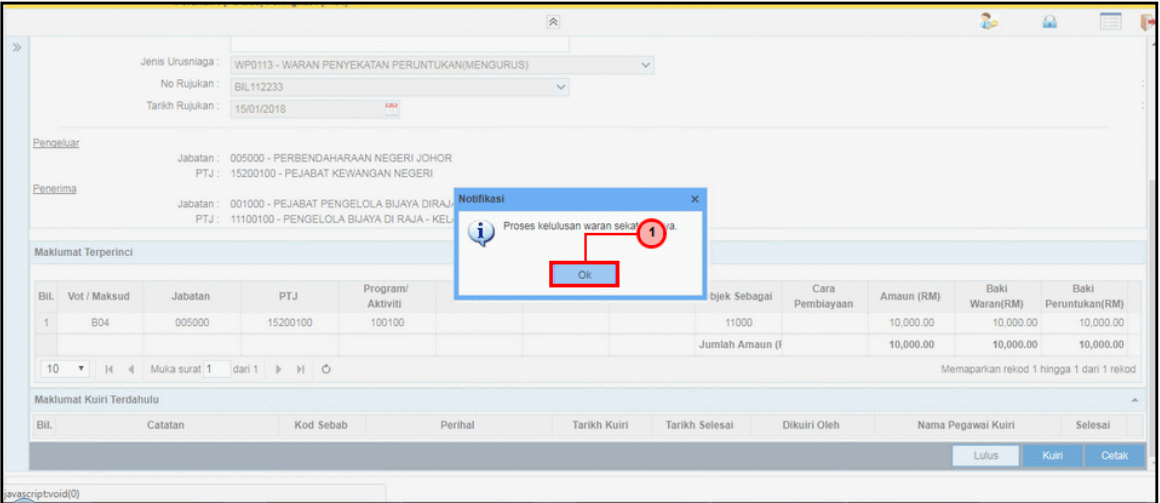

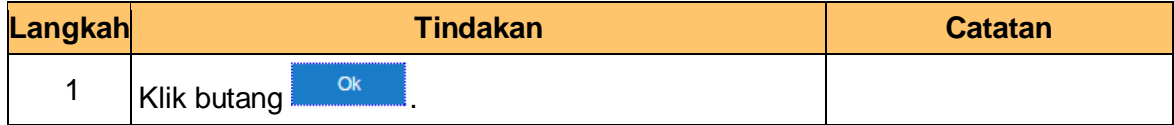

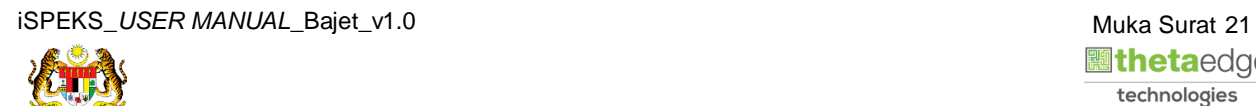

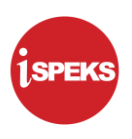

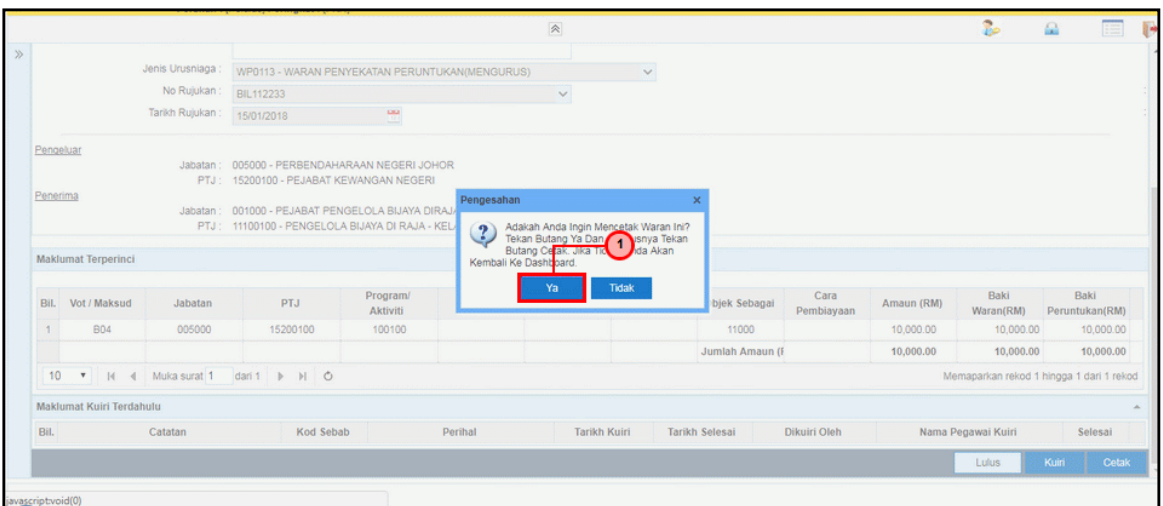

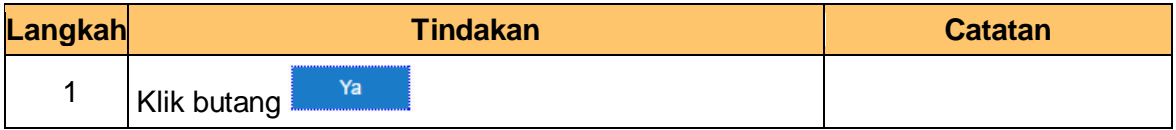

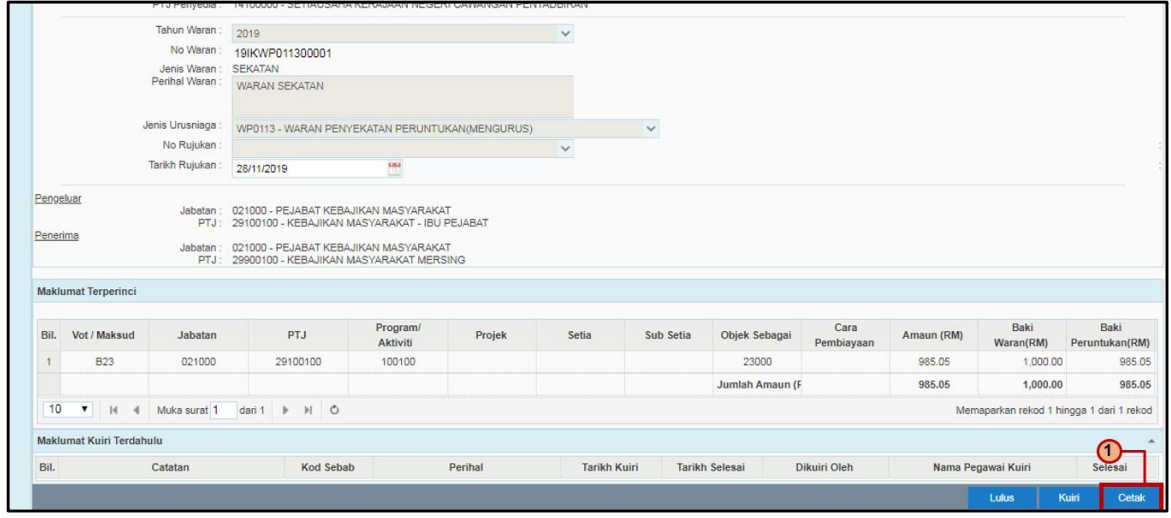

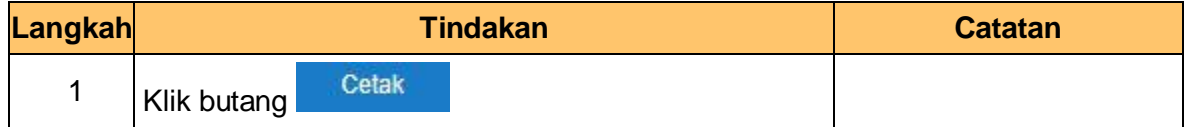

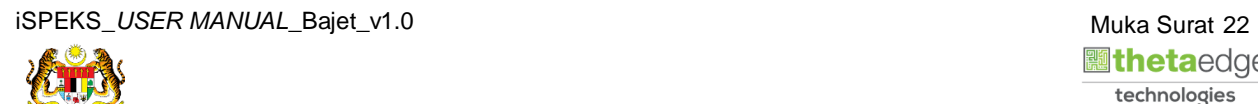

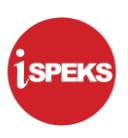

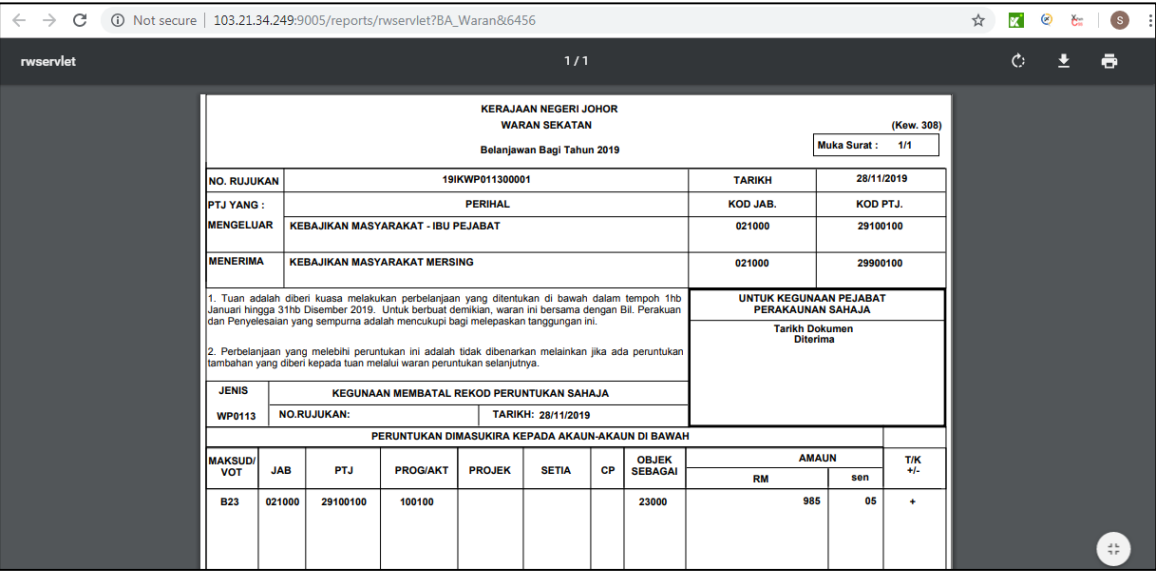

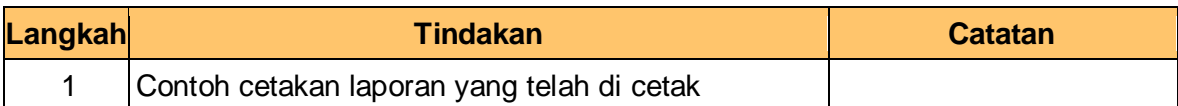

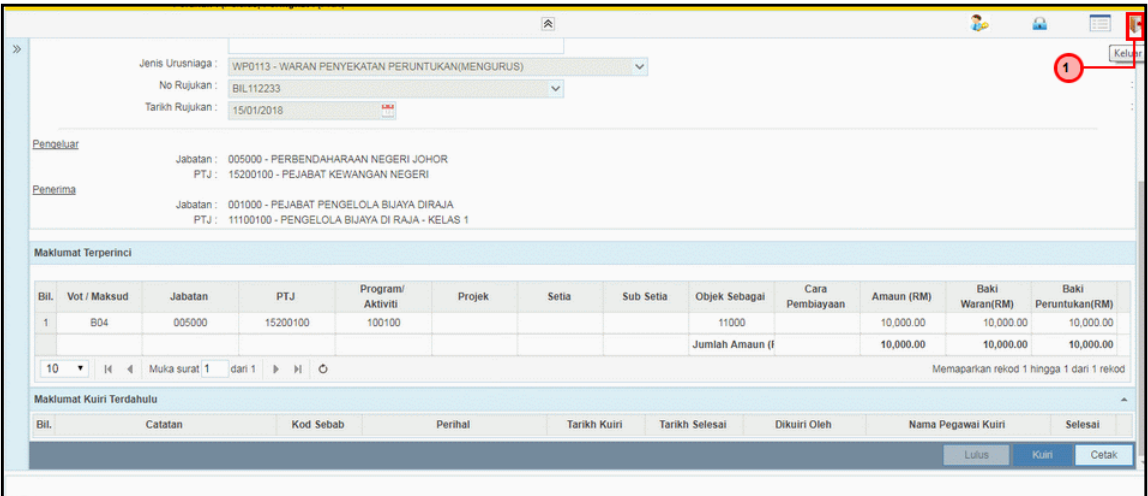

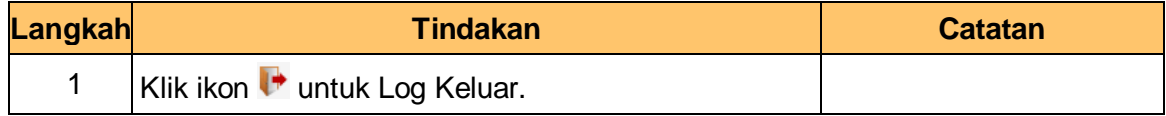

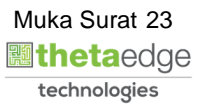